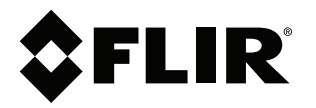

# **Manuel de l'utilisateur Série FLIR Ex**

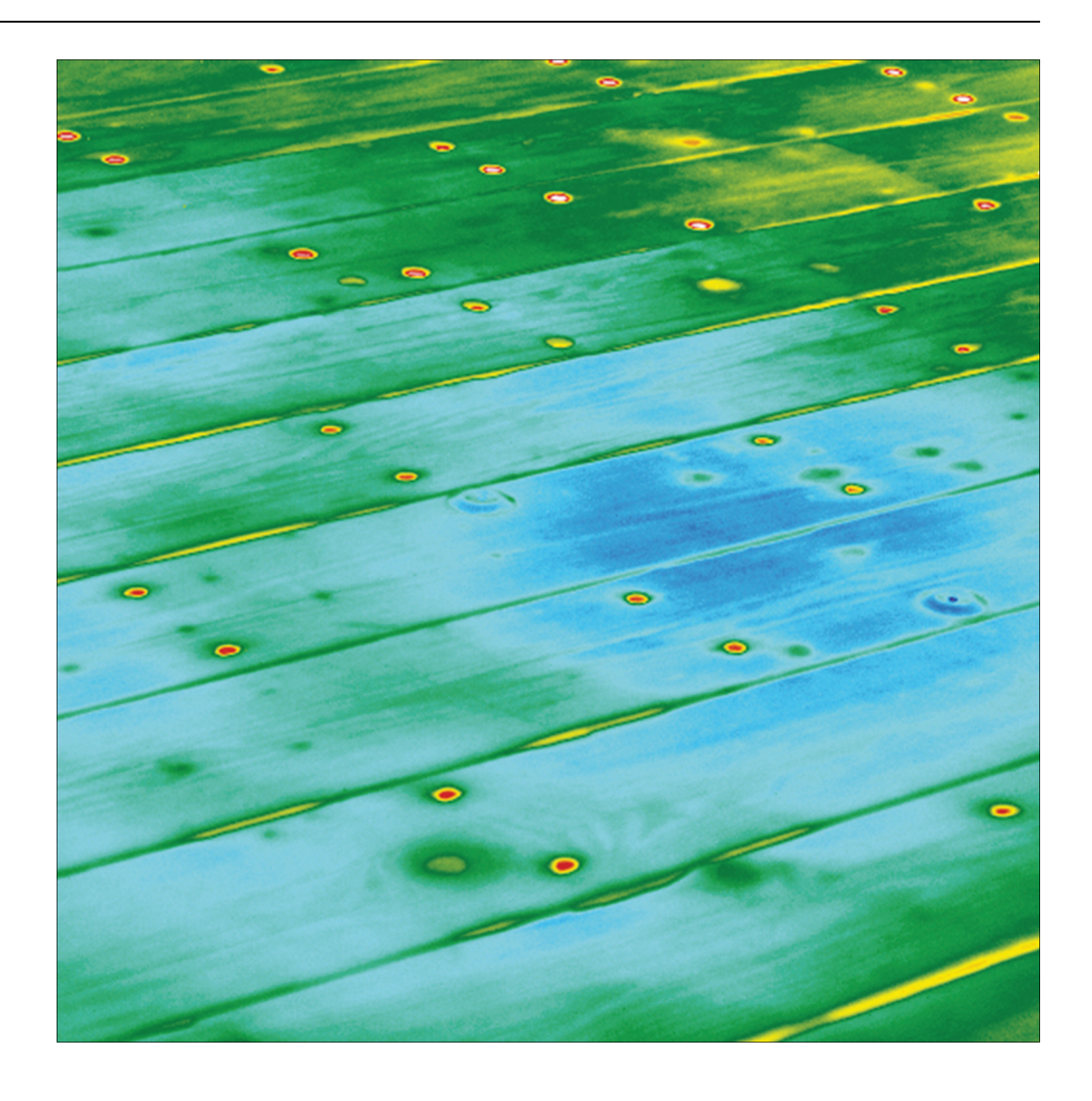

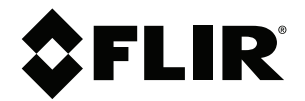

# **Manuel de l'utilisateur Série FLIR Ex**

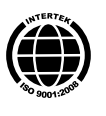

## Tables des matières

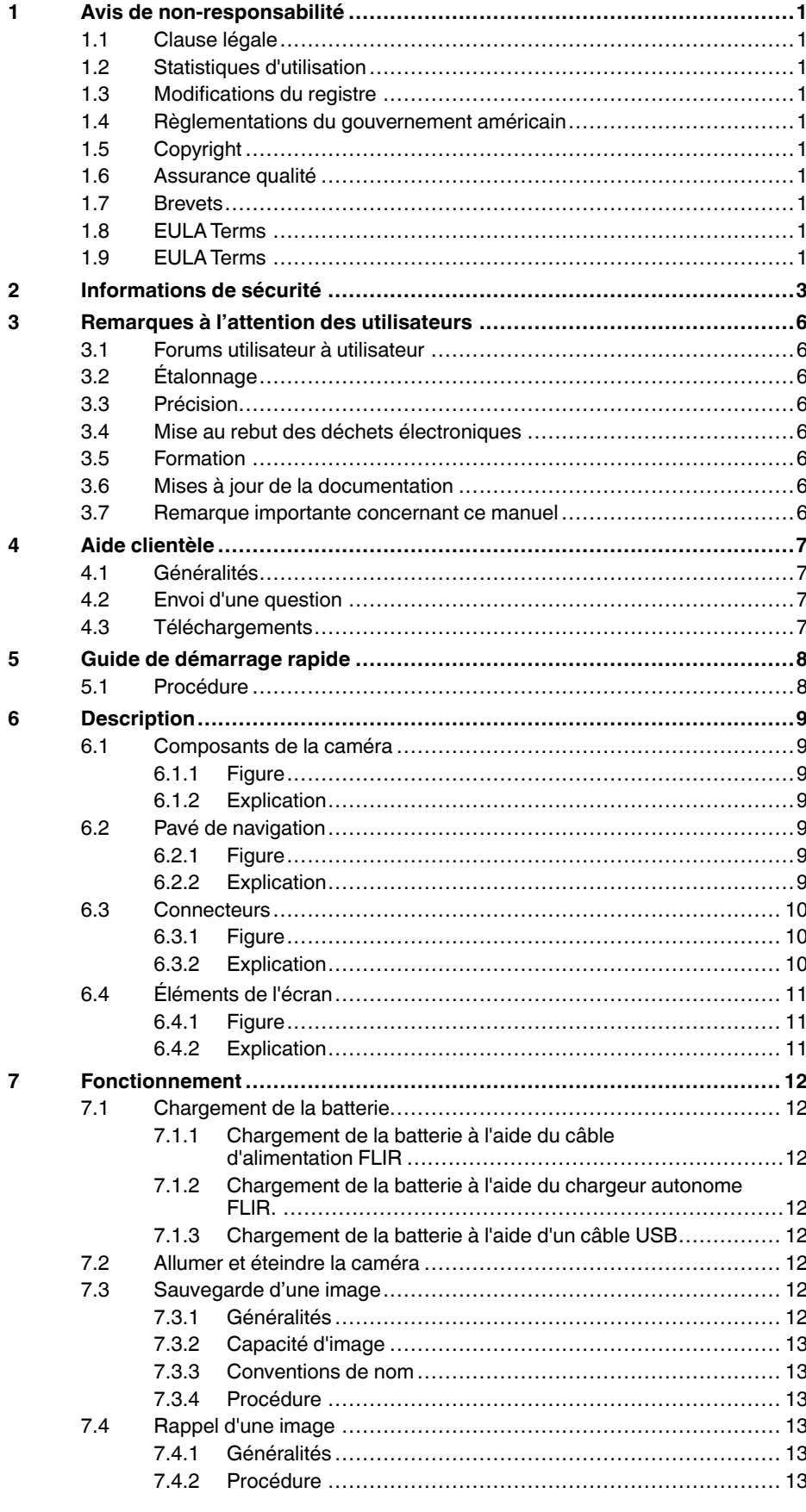

![](_page_5_Picture_17.jpeg)

8  $\mathbf{9}$ 

![](_page_6_Picture_12.jpeg)

## **Avis de [non-responsabilité](#page-8-0)**

#### <span id="page-8-1"></span><span id="page-8-0"></span>**1.1 Clause légale**

**[1](#page-8-0)**

Tous les produits fabriqués par FLIR Systems sont garantis contre les vices de matériaux et de fabrication pour une période d'un an à compter de la date de livraison du produit original, à condition que ces produits fassent l'objet d'une utilisation, d'une maintenance et d'un conditionnement normaux, en accord avec les instructions de FLIR Systems.

Toutes les caméras portatives infrarouges non refroidies fabriquées par FLIR<br>Systems sont garanties contre les vices de matériaux et de fabrication pour<br>une période de deux (2) ans à compter de la date de livraison du prod maintenance et d'un conditionnement normaux, en accord ave c les instructions de FLIR Systems, et à condition que la caméra ait été enregistrée dans un délai de 60 jours suivant l'achat du produit d'origine.

Les détecteurs pour caméras portatives infrarouges non refroidies fabriqués<br>par FLIR Systems sont garantis contre les vices de matériaux et de fabrica-<br>tion pour une période de dix (10) ans à compter de la date de livraiso d'une maintenance et d'un conditionnement normaux, en accord avec les instructions de FLIR Systems , et à condition que la caméra ait été enregistrée dans un délai de 60 jours suivant l'achat du produit d'origine.

Tous les produits qui ne sont pas fabriqués par FLIR Systems et qui sont in-<br>clus dans les systèmes fournis par FLIR Systems à l'acquéreur initial, sont<br>soumis à la garantie du fournisseur de ces produits, le cas échéant.

La garantie ne s'applique qu'à l'acquéreur initial du produit et n'est pas transmissible. Elle ne s'applique pas aux produits ayant fait l'objet d'une utilisation incorrecte, de négligence, d'accident ou de conditions anormales d'exploita-tion. Les composants d'extension sont exclus de la garantie.

En cas de défaut d'un produit couvert par cette garantie, il convient d'inte rompre son utilisation afin d'éviter tout dommage supplémentaire. L'acqué-reur doit, dans les meilleurs délais, signaler à FLIR Systems tous les défauts, faute de quoi la présente garantie ne s'appliquera pas.

FLIR Systems s'engage à réparer ou à remplacer (selon son choix) le produit<br>défectueux, sans frais supplémentaires, si lors de l'inspection il s'avère que<br>le produit présente des vices de matériaux ou de fabrication et à c

FLIR Systems refuse toute prise d'obligation ou de responsabilité pour défauts autres que ceux indiqués ci-dessus.

Aucune autre garantie n'est exprimée ou implicite. FLIR Systems décline toute responsabilité quant aux garanties implicites de qualité marchande ou d'adéquation à un usage particulier .

FLIR Systems ne peut être tenu pour responsable des pertes ou dommages<br>directs, indirects, spéciaux ou occasionnels, qu'ils soient basés sur un<br>contrat, un délit civil ou toute autre théorie juridique.

Cette garantie est régie par la loi suédoise.

Tout litige, toute controverse ou réclamation découlant de ou lié à la garantie susmentionnée seront jugés définitivement en dernière instance suivant le<br>règlement d'arbitrage du « Arbitration Institute » (tribunal d'arbitrage) de la<br>Chambre de Commerce de Stockholm. L'arbitrage aura lieu à Stockholm

#### <span id="page-8-2"></span>**1.2 Statistiques d'utilisation**

FLIR Systems se réserve le droit de collecter des statistiques d'utilisation anonymes dans le but de maintenir et d'améliorer la qualité de nos logiciels et convince

#### <span id="page-8-3"></span>**1.3 Modifications du registre**

L'entrée de registre HKEY\_LOCAL\_MACHINE\SYSTEM\CurrentControlSet ∖Control\Lsa\LmCompatibilityLevel passera automatiquement en niveau 2 si<br>le service FLIR Camera Monitor détecte une caméra FLIR branchée sur l'or-<br>dinateur au moyen d'un câble USB. La modification ne sera exécutée que si<br> connexions réseau.

#### <span id="page-8-4"></span>**1.4 Règlementations du gouvernement américain**

Ce produit est soumis aux règles d'exportations américaines. Pour toute question, veuillez nous contacter à l'adresse suivante exportquestions@flir . ... .⊍⊶⊌<br>estions@flir com.

#### <span id="page-8-5"></span>**1.5 Copyright**

© 2013, FLIR Systems, Inc. Tous droits réservés dans le monde. Aucune<br>partie du logiciel, notamment le code source, ne peut être reproduite, trans-<br>mise, transcrite ou traduite dans aucune langue ou langage informatique<br>so tique, optique, manuel ou autre, sans la permission expresse et écrite de FLIR Systems .

Il est formellement interdit de copier, photocopier, reproduire, traduire ou<br>transmettre vers aucun support électronique ni sous aucun format lisible par<br>une machine tout ou partie de ce document sans le consentement écrit alable de FLIR Systems.

Les noms et les marques qui apparaissent sur les produits mentionnés dans ce document sont des marques déposées ou des marques de FLIR Systems<br>et/ou de ses filiales. Les autres marques, noms commerciaux et noms de so-<br>ciétés mentionnés dans ce document et appartenant à d'autres propriétaires,<br>so

#### <span id="page-8-6"></span>**1.6 Assurance qualité**

Le Système de gestion de la qualité utilisé lors du développement et de la fa-Le oysieme de gestion de la qualité diffié ISO 9001.

FLIR Systems s'est engagé dans une politique de développement continu. nous réservons par conséquent le droit de modifier et d'améliorer sans préavis les produits.

#### <span id="page-8-7"></span>**1.7 Brevets**

Un ou plusieurs des brevets ou brevets de conception suivants peuvent s'ap-pliquer à ces produits ou à ces fonctions. D'autres brevets ou brevets de conception en attente peuvent également être concernés.

000279476-0001; 000439161; 000499579-0001; 000653423; 000726344; 000859020; 001106306-0001; 001707738; 001707746; 001707787; 001776519; 001954074; 002021543; 002058180; 002249953; 1144833; 1182246; 1182620; 1285345; 1299699; 1325606; 1336775; 1391114;<br>1402918; 1404291; 1411581; 1415075; 1421497; 1458284; 1678485;<br>1732314; 5177595; 60122153.2; 602004011681.5-08; 6707044; 686578;<br>4889913; 5177595; 61924133.2; 7336823; 7544944; 7667198; 7809258 B2; 7826736; 8,018,649 B2; 8,153,971; 8212210 B2; 8289372; 8354639 B2; 8384783; 8520970; 8565547; D540838; D549758; D579475; D584755; D599,392; D615,113;<br>D664,580; D664,581; D665,004; D665,40; D6702302-9; D16903617-9;<br>D17002221-6; D17002891-5; D17002892-3; D17005799-0; DM057692; DM<br>D17002221-6; D17002891-5; D1 ZL200630130114.4; ZL200730151141.4; ZL200730339504.7; ZL200820105768.8; ZL200830128581.2; ZL200880105236.4; ZL200880105769.2; ZL200930190061.9; ZL201030176127.1; ZL201030176130.3; ZL201030176157.2; ZL201030595931.3; ZL201130442354.9; ZL201230471744.3; ZL201230620731.8

#### <span id="page-8-8"></span>**1.8 EULA Terms**

•

- You have acquired a device ("INFRARED CAMERA") that includes soft<br>ware licensed by FLIR Systems AB from Microsoft Licensing, GP or its<br>affiliates ("MS"). Those installed software products of MS origin, as wel<br>as associated mentation ("SOFTWARE") are protected by international intellectual property law s and treaties. The SOFTWARE is licensed, not sold. All
- rights reserved.<br>IF YOU DO NOT AGREE TO THIS END USER LICENSE AGREEMENT FIFYOU DO NOT AGREE TO THIS END USER LICENSE AGREEMENT<br>("EULA"), DO NOT USE THE DEVICE OR COPY THE SOFTWARE.<br>INSTEAD, PROMPTLY CONTACT FLIR Systems AB FOR INSTRUCTIONS ON RETURN.<br>TIONS ON RETURN OF THE UNUSED DEVICE(S) FOR USE ON THE DEVICE, WILL CONSTITUTE YOUR AGREEMENT TC<br>THIS EULA (OR RATIFICATION OF ANY PREVIOUS CONSENT). • **GRANT OF SOFTWARE LICENSE.** This EULA grants you the following license:
	- You may use the SOFTWARE only on the DEVICE.<br>• **NOT FAULT TOLERANT.** THE SOFTWARE IS NOT FAULT TOLE-RANT. FLIR Systems AB HAS INDEPENDENTLY DETERMINED HOW T O USE THE SOFTWARE IN THE DEVICE, AND MS HAS RELIED UPON FLIR Systems AB TO CONDUCT SUFFICIENT<br>TESTING TO DETERMINE THAT THE SOFTWARE IS SUITABLE<br>FOR SUCH USE.<br>• **NO WARRANTIES FOR THE SOFTWARE**. THE SOFTWARE is
	- provided "AS IS" and with all faults. THE ENTIRE RISK AS TO SA-<br>TISFACTORY QUALITY, PERFORMANCE, ACCURACY, AND EF-FORT (INCLUDING LACK OF NEGLIGENCE) IS WITH YOU. ALSO, THERE IS NO WARRANTY AGAINST INTERFERENCE<br>WITH YOUR ENJOYMENT OF THE SOFTWARE OR AGAINST<br>INFRINGEMENT. IF YOU HAVE RECEIVED ANY WARRANTIES<br>REGARDING THE DEVICE OR THE SOFTWARE, THOSE WAR-<br>RANTIES DO NOT ORIGINATE FRO **ON, MS.**
	- No Liability for Certain Damages. **EXCEPT AS PROHIBITED BY** LAW, MS SHALL HAVE NO LIABILITY FOR ANY INDIRECT,<br>SPECIAL, CONSEQUENTIAL OR INCIDENTAL DAMAGES<br>ARISING FROM OR IN CONNECTION WITH THE USE OR PER-<br>FORMANCE OF THE SOFTWARE. THIS LIMITATION SHALL<br>POSE. IN NO EVENT SHALL MS B
	- **LARS (U.S.2550.00)**<br> **CARS (U.S.2550.00)**<br> **CLIMITATIONS ON REVERSE EXECUTES AND SEXEMBLE AT A CONSTANT AND SERVER SERVING A SURPLEM BY A SURPLEM TO A SURPLEM THAT A SURPLEM THIS IMPLEMENT AND THE SURPLEMENT OF SOFTWING T**
	- **TIONS.** You may permanently transfer rights under this EULA only as part of a permanent sale or transfer of the Device , and only if the recipient agrees to this EULA. If the SOFTWARE is an up-grade, any transfer must also include all prior versions of the SOFTWARE.
	- **EXPORT RESTRICTIONS.** You acknowledge that SOFTWARE is subject to U.S. export jurisdiction. You agree to comply with all ap-<br>plicable international and national laws that apply to the SOFT-<br>WARE, including the U.S. Expo well as end-user, end-use and destination restrictions issued by U. S. and other governments. For additional information see http:// www.microsoft.com/exporting/.

#### <span id="page-8-9"></span>**1.9 EULA Terms**

Qt4 Core and Qt4 GUI, Copyright ©2013 Nokia Corporation and FLIR Sys-<br>tems AB. This Qt library is a free software; you can redistribute it and/or modi<br>fy it under the terms of the GNU Lesser General Public License as publ by the Free Software Foundation; either version 2.1 of the License, or (at your option) any later version. This library is distributed in the hope that it will be useful, but WITHOUTANY WARRANTY ; without even the implied warranty of MERCHANTABILITYor FITNESS FOR A PARTICULAR PURPOSE. See the

GNU Lesser General Public License, http://www.gnu.org/licenses/lgpl-2.1. html. The source code for the libraries Qt4 Core and Qt4 GUI may be reques-ted from FLIR Systems AB.

## **[2](#page-10-0) [Informations](#page-10-0) de sécurité**

#### <span id="page-10-0"></span>⁄≬\ **AVERTISSEMENT**

**Champ d'application** : caméras équipées d'une ou de plusieurs batteries.

Ne démontez pas et ne modifiez pas la batterie. Elle est munie de dispositifs de sécurité et de protection qui, s'ils sont endommagés, peuvent provoquer une surchauffe, une explosion ou un incendie.

#### $\bigwedge$ **AVERTISSEMENT**

**Champ d'application** : caméras équipées d'une ou de plusieurs batteries.

En cas de fuite provenant de la batterie, si le liquide entre en contact avec vos yeux, ne les frottez surtout pas. Rincez abondamment à l'eau claire et consultez immédiatement un médecin. À défaut, le liquide de la batterie peut provoquer des lésions oculaires.

#### $\bigwedge$ **AVERTISSEMENT**

**Champ d'application** : caméras équipées d'une ou de plusieurs batteries.

Arrêtez la recharge de la batterie si le temps de chargement spécifié ne suffit pas pour la recharger. Si vous n'interrompez pas le processus, la batterie peut surchauffer et exploser ou prendre feu, risquant ainsi de provoquer des blessures corporelles.

#### ⁄N **AVERTISSEMENT**

**Champ d'application** : caméras équipées d'une ou de plusieurs batteries.

Utilisez l'équipement adéquat pour retirer l'alimentation électrique de la batterie, sans quoi vous risquez d'en réduire les performances ou la durée de vie. Ne pas utiliser l'équipement approprié peut également générer une mauvaise circulation du courant dans la batterie. Elle est alors susceptible de surchauffer ou d'exploser, risquant ainsi de provoquer des blessures corporelles.

#### $\bigwedge$ **AVERTISSEMENT**

Lisez toutes les FDS (fiches de données de sécurité) et les mises en garde présentes sur les récipients avant d'utiliser un liquide. Ces liquides peuvent être dangereux et provoquer des blessures corporelles.

#### ⁄N **ATTENTION**

N'orientez pas la caméra infrarouge (avec ou sans cache objectif) vers des sources d'énergie intenses, telles que des rayonnements laser ou des rayons solaires. Cela peut affecter la précision de la caméra. Le détecteur de la caméra pourrait également être endommagé.

#### $\bigwedge$ **ATTENTION**

N'utilisez pas la caméra à une température supérieure à +50 °C, sauf indications contraires figurant dans le manuel ou dans les spécifications techniques. Les températures élevées peuvent endommager la caméra.

#### $\bigwedge$ **ATTENTION**

**Champ d'application** : caméras équipées d'une ou de plusieurs batteries.

Ne branchez pas les batteries directement sur la prise allume-cigare d'une voiture, sauf si FLIR Systems vous fournit un adaptateur spécialement conçu pour raccorder les batteries à un allume-cigare. Les batteries pourraient être endommagées.

#### ∕Ւ **ATTENTION**

**Champ d'application** : caméras équipées d'une ou de plusieurs batteries.

Évitez tout contact entre la borne positive et la borne négative de la batterie, en veillant à ne pas placer d'objet métallique entre elles (par exemple, un fil). Les batteries pourraient être endommagées.

#### ⁄N **ATTENTION**

**Champ d'application** : caméras équipées d'une ou de plusieurs batteries.

Évitez tout contact de la batterie avec de l'eau douce ou salée. La batterie pourrait être endommagée.

#### /N **ATTENTION**

**Champ d'application** : caméras équipées d'une ou de plusieurs batteries.

Ne perforez pas la batterie. La batterie pourrait être endommagée.

#### ∕ N **ATTENTION**

**Champ d'application** : caméras équipées d'une ou de plusieurs batteries.

Ne frappez pas sur la batterie avec un marteau. La batterie pourrait être endommagée.

#### **ATTENTION** ∕ ।`

**Champ d'application** : caméras équipées d'une ou de plusieurs batteries.

Ne marchez pas sur la batterie et évitez tout impact ou choc violent. La batterie pourrait être endommagée.

#### $\wedge$ **ATTENTION**

**Champ d'application** : caméras équipées d'une ou de plusieurs batteries.

**Champ d'application** : caméras équipées d'une ou de plusieurs batteries.

Ne placez pas la batterie à proximité du feu ou au soleil. Lorsque la batterie chauffe, le dispositif de sécurité est activé et interrompt la procédure de chargement. Ce dispositif peut alors subir des dommages susceptibles de causer une surchauffe encore plus importante, une détérioration ou une inflammation de la batterie.

#### $\sqrt{N}$ **ATTENTION**

**Champ d'application** : caméras équipées d'une ou de plusieurs batteries.

N'exposez pas la batterie à une flamme ou à une source de chaleur. La batterie pourrait être endommagée et des blessures corporelles pourraient survenir.

#### $\sqrt{N}$ **ATTENTION**

**Champ d'application** : caméras équipées d'une ou de plusieurs batteries.

Ne placez pas la batterie en contact ou à proximité de flammes, d'une source de chaleur ou de tout autre environnement à température élevée. La batterie pourrait être endommagée et des blessures corporelles pourraient survenir.

#### $\bigwedge$ **ATTENTION**

**Champ d'application** : caméras équipées d'une ou de plusieurs batteries.

N'effectuez aucune soudure directement sur la batterie. La batterie pourrait être endommagée.

#### $\bigwedge$ **ATTENTION**

**Champ d'application** : caméras équipées d'une ou de plusieurs batteries.

N'utilisez pas la batterie si elle dégage une odeur inhabituelle, si elle est chaude, si elle change de couleur ou de forme ou présente une anomalie lorsque vous l'utilisez, la chargez ou la rangez. Si vous rencontrez l'un de ces problèmes, veuillez contacter votre fournisseur. La batterie pourrait être endommagée et des blessures corporelles pourraient survenir.

#### ⁄N **ATTENTION**

**Champ d'application** : caméras équipées d'une ou de plusieurs batteries.

Lorsque vous rechargez la batterie, utilisez exclusivement le chargeur prévu à cet effet. À défaut, la batterie pourrait être endommagée.

#### $\triangle$ **ATTENTION**

**Champ d'application** : caméras équipées d'une ou de plusieurs batteries.

La batterie peut être chargée à une température comprise entre 0 et +45 °C sauf indications contraires dans le manuel ou dans les spécifications techniques. Si vous chargez la batterie à une température inférieure à 0 °C ou supérieure à 45 °C, la batterie peut chauffer ou se fissurer. Les performances ou la durée de vie de la batterie peuvent également s'en trouver réduites.

#### ∕N **ATTENTION**

**Champ d'application** : caméras équipées d'une ou de plusieurs batteries.

L'alimentation électrique de la batterie peut être retirée à une température comprise entre -15°et +50 ° C, sauf indications contraires dans le manuel ou dans les spécifications techniques. L'utilisation de la batterie à des températures se situant en dehors de cet intervalle peut réduire les performances ou la durée de vie de la batterie.

#### $\sqrt{N}$ **ATTENTION**

**Champ d'application** : caméras équipées d'une ou de plusieurs batteries.

Lorsque la batterie est usée, isolez les bornes à l'aide de ruban adhésif ou d'un matériau similaire avant de la jeter. À défaut, la batterie pourrait être endommagée et des blessures corporelles pourraient survenir.

#### ∕心 **ATTENTION**

**Champ d'application** : caméras équipées d'une ou de plusieurs batteries.

Veillez à sécher l'eau ou les traces d'humidité sur la batterie avant de l'insérer. À défaut, la batterie pourrait être endommagée.

#### $\bigwedge$ **ATTENTION**

N'appliquez pas de diluant ni tout autre liquide similaire sur la caméra, les câbles ou les autres éléments. La batterie pourrait être endommagée et des blessures corporelles pourraient survenir.

#### ⁄N **ATTENTION**

Nettoyez l'objectif infrarouge avec précaution. L'objectif possède un revêtement antireflet qui peut être facilement endommagé. L'objectif infrarouge pourrait être endommagé.

#### $\bigwedge$ **ATTENTION**

N'appuyez pas trop fort lorsque vous nettoyez l'objectif infrarouge. Vous pourriez endommager le revêtement antireflet.

#### **REMARQUE**

L'évaluation du boîtier est applicable uniquement lorsque toutes les ouvertures de la caméra sont hermétiquement fermées par leur couvercle ou trappe respectifs. Cela inclut, entre autres, les compartiments de stockage de données, les batteries et les connecteurs.

## **[Remarques](#page-13-0) à l'attention des [utilisateurs](#page-13-0)**

### <span id="page-13-1"></span><span id="page-13-0"></span>**3.1 Forums utilisateur à utilisateur**

Partagez vos idées, problèmes et solutions infrarouges avec les thermographistes du monde entier via nos forums d'utilisateur à utilisateur. Pour accéder aux forums, rendezvous sur ce site :

http://www.infraredtraining.com/community/boards/

### <span id="page-13-2"></span>**3.2 Étalonnage**

Nous vous recommandons de retourner vos caméras pour un étalonnage une fois par an. Contactez votre revendeur le plus proche pour connaître les modalités d'envoi.

### <span id="page-13-3"></span>**3.3 Précision**

Pour obtenir les résultats les plus précis possibles, nous vous recommandons d'attendre 5 minutes après le démarrage de la caméra avant de mesurer la température.

#### <span id="page-13-4"></span>**3.4 Mise au rebut des déchets électroniques**

![](_page_13_Picture_9.jpeg)

Comme pour la plupart des appareils électroniques, cet équipement doit être mis au rebut de manière à préserver l'environnement et conformément aux réglementations existantes en matière de déchets électroniques.

Pour plus de détails, contactez votre représentant FLIR Systems.

#### <span id="page-13-5"></span>**3.5 Formation**

Pour en savoir plus sur nos formations à la technologie infrarouge, rendez-vous sur le site :

- http://www.infraredtraining.com
- http://www.irtraining.com
- http://www.irtraining.eu

#### <span id="page-13-6"></span>**3.6 Mises à jour de la documentation**

Nos manuels sont mis à jour plusieurs fois par an et nous publions également régulièrement des notifications de produits essentielles à propos des modifications.

Pour accéder aux derniers manuels et notifications, allez dans l'onglet Download sur :

#### http://support.flir.com

Vous pouvez vous inscrire en ligne en quelques minutes. Dans la zone de téléchargement, vous trouverez également les dernières publications des manuels pour nos autres produits, ainsi que les manuels de nos produits historiques et obsolètes.

#### <span id="page-13-7"></span>**3.7 Remarque importante concernant ce manuel**

FLIR Systems publie des manuels génériques adaptés pour plusieurs caméras d'une même gamme de modèles.

Cela signifie que ce manuel contient des descriptions et des explications susceptibles de ne pas concerner votre modèle de caméra.

## **[4](#page-14-0) Aide [clientèle](#page-14-0)**

## <span id="page-14-0"></span>FLIR Customer Support Center

![](_page_14_Picture_481.jpeg)

## <span id="page-14-1"></span>**4.1 Généralités**

Pour obtenir de l'aide, accédez au site suivant :

http://support.flir.com

#### <span id="page-14-2"></span>**4.2 Envoi d'une question**

Pour envoyer une question à l'aide clientèle, vous devez posséder un compte. Vous pouvez vous inscrire en ligne en quelques minutes. Si vous souhaitez simplement effectuer une recherche dans la base de connaissances, votre inscription n'est pas obligatoire.

Si vous souhaitez envoyer une question, veuillez fournir les informations suivantes :

- Modèle de caméra
- Numéro de série de la caméra
- Protocole ou méthode de communication entre la caméra et votre appareil (par exemple HDMI, Ethernet, USB, ou FireWire)
- Type d'appareil (PC/Mac/iPhone/iPad/Android, etc.)
- Version de n'importe quel programme de FLIR Systems
- Nom complet, numéro de publication et numéro de révision du manuel

#### <span id="page-14-3"></span>**4.3 Téléchargements**

Sur le site d'aide clientèle, les téléchargements suivants sont disponibles :

- Mises à jour du micrologiciel de votre caméra infrarouge.
- Mises à jour du logiciel installé sur votre ordinateur/Mac.
- Versions logicielles gratuites et d'évaluation de logiciels PC/Mac.
- Documentation pour les utilisateurs de produits actuels, obsolètes et historiques.
- Schémas mécaniques (aux formats \*.dxf et \*.pdf).
- Modèles de données CAO (au format \*.stp).
- Exemples d'applications.
- Fiches techniques.
- Catalogues de produits.

## **[5](#page-15-0) Guide de [démarrage](#page-15-0) rapide**

## <span id="page-15-1"></span><span id="page-15-0"></span>**5.1 Procédure**

Procédez comme suit :

- 1. Chargement de la batterie. Il existe trois façons de charger la batterie :
	- Chargement de la batterie à l'aide du chargeur autonome FLIR.
	- Chargement de la batterie à l'aide du câble d'alimentation FLIR.
	- Chargement de la batterie à l'aide d'un câble USB connecté à un ordinateur.

### **REMARQUE**

- Charger la caméra à l'aide d'un câble USB connecté à un ordinateur prend *considérablement* plus de temps qu'avec un câble d'alimentation FLIR ou un chargeur autonome FLIR.
- 2. Appuyez sur le bouton Marche/Arrêt  $\bm{\mathbb{O}}$  pour allumer la caméra.
- 3. Ouvrez le cache de l'objectif en appuyant sur le levier.
- 4. Orientez la caméra vers la cible.
- 5. Actionnez le déclencheur pour enregistrer l'image.

## (Étapes facultatives)

- 6. Installez FLIR Tools sur votre ordinateur.
- 7. Démarrez FLIR Tools.
- 8. Connectez la caméra à votre ordinateur à l'aide du câble USB.
- 9. Importez les images dans FLIR Tools.
- 10. Créez un rapport au format PDF dans FLIR Tools.

## **[6](#page-16-0) [Description](#page-16-0)**

## <span id="page-16-1"></span><span id="page-16-0"></span>**6.1 Composants de la caméra**

<span id="page-16-2"></span>*6.1.1 Figure*

![](_page_16_Figure_3.jpeg)

## <span id="page-16-3"></span>*6.1.2 Explication*

- 1. Objectif de la caméra numérique.
- 2. Objectif infrarouge.
- 3. Levier pour ouvrir et fermer le cache de l'objectif.
- 4. Déclencheur pour enregistrer les images.
- 5. Batterie.

## <span id="page-16-4"></span>**6.2 Pavé de navigation**

## <span id="page-16-5"></span>*6.2.1 Figure*

![](_page_16_Figure_12.jpeg)

## <span id="page-16-6"></span>*6.2.2 Explication*

1. Écran de la caméra.

- 2. Bouton Archive **D** Fonction :
	- Permet d'ouvrir les images archivées.
- 3. Pavé de navigation.

Fonction :

- Appuyez sur les touches gauche/droite ou haut/bas pour naviguer dans les menus, les sous-menus et les boîtes de dialogue.
- Appuyez au centre pour valider votre choix.
- 4. Bouton d'annulation **D**.

Fonction :

- Appuyez pour annuler votre choix.
- Appuyez pour revenir au menu.
- 5. Bouton Marche/Arrêt <sup>1</sup>

Fonction :

- Appuyez sur le bouton  $\textcircled{\tiny{D}}$  pour allumer la caméra.
- Maintenez le bouton  $\textcircled{\tiny{D}}$  enfoncé pendant moins de 5 secondes pour mettre la caméra en veille. La caméra s'éteindra automatiquement au bout de 48 heures.
- Maintenez le bouton  $\textcircled{D}$  enfoncé pendant plus de 5 secondes pour désactiver la caméra.

## <span id="page-17-0"></span>**6.3 Connecteurs**

#### <span id="page-17-1"></span>*6.3.1 Figure*

![](_page_17_Figure_18.jpeg)

### <span id="page-17-2"></span>*6.3.2 Explication*

Les fonctions de ce connecteur USB mini-B sont les suivantes :

- Chargement de la batterie à l'aide du câble d'alimentation FLIR.
- Chargement de la batterie à l'aide d'un câble USB connecté à un ordinateur.

#### **REMARQUE**

Charger la caméra à l'aide d'un câble USB connecté à un ordinateur prend *considérablement* plus de temps qu'avec un câble d'alimentation FLIR ou un chargeur autonome FLIR.

• Déplacement des images de la caméra vers un ordinateur pour effectuer une analyse approfondie dans FLIR Tools.

## **REMARQUE**

Installez FLIR Tools sur votre ordinateur avant de déplacer les images.

## <span id="page-18-0"></span>**6.4 Éléments de l'écran**

## <span id="page-18-1"></span>*6.4.1 Figure*

![](_page_18_Figure_5.jpeg)

## <span id="page-18-2"></span>*6.4.2 Explication*

- 1. Barre d'outils du menu principal.
- 2. Barre d'outils du sous-menu.
- 3. Point de mesure.
- 4. Tableau de résultats.
- 5. Icônes d'état.
- 6. Échelle de température.

## **[7](#page-19-0) [Fonctionnement](#page-19-0)**

#### <span id="page-19-1"></span><span id="page-19-0"></span>**7.1 Chargement de la batterie**

### <span id="page-19-2"></span>*7.1.1 Chargement de la batterie à l'aide du câble d'alimentation FLIR*

Procédez comme suit :

- 1. Branchez le câble d'alimentation sur une prise murale.
- 2. Branchez le câble d'alimentation au connecteur USB de la caméra.

#### **REMARQUE**

Pour une batterie entièrement déchargée, le temps de chargement est de 2 heures.

## <span id="page-19-3"></span>*7.1.2 Chargement de la batterie à l'aide du chargeur autonome FLIR.*

Procédez comme suit :

- 1. Branchez le chargeur autonome sur une prise murale.
- 2. Retirez la batterie de la caméra.

![](_page_19_Picture_12.jpeg)

3. Placez la batterie dans le chargeur autonome.

#### **REMARQUE**

- Pour une batterie entièrement déchargée, le temps de chargement est de 2 heures.
- Lorsque la batterie est en cours de chargement, la DEL bleue clignote.
- Lorsque la batterie est chargée, la DEL bleue ne clignote plus.

#### <span id="page-19-4"></span>*7.1.3 Chargement de la batterie à l'aide d'un câble USB*

Procédez comme suit :

1. Branchez la caméra à l'ordinateur à l'aide d'un câble USB.

#### **REMARQUE**

- Pour que la caméra se charge, l'ordinateur doit être allumé.<br>• Charger la caméra à l'aide d'un câble USB connecté à un oi
- Charger la caméra à l'aide d'un câble USB connecté à un ordinateur prend *considérablement* plus de temps qu'avec un câble d'alimentation FLIR ou un chargeur autonome FLIR.

#### <span id="page-19-5"></span>**7.2 Allumer et éteindre la caméra**

- Appuyez sur le bouton  $\circledcirc$  pour allumer la caméra.
- Maintenez le bouton  $\textcircled{D}$  enfoncé pendant moins de 5 secondes pour mettre la caméra en veille. La caméra s'éteindra automatiquement au bout de 48 heures.
- Maintenez le bouton  $\textcircled{\tiny{0}}$  enfoncé pendant plus de 5 secondes pour désactiver la caméra.

#### <span id="page-19-6"></span>**7.3 Sauvegarde d'une image**

#### <span id="page-19-7"></span>*7.3.1 Généralités*

Vous pouvez enregistrer plusieurs images dans la mémoire interne de la caméra.

#### <span id="page-20-0"></span>*7.3.2 Capacité d'image*

Vous pouvez stocker environ 500 images dans la mémoire interne de la caméra.

#### <span id="page-20-1"></span>*7.3.3 Conventions de nom*

La convention d'appellation des images est *FLIRxxxx.jpg*, où *xxxx* est un compteur unique.

#### <span id="page-20-2"></span>*7.3.4 Procédure*

Procédez comme suit :

1. Pour enregistrer une image, appuyez sur le déclencheur.

![](_page_20_Picture_8.jpeg)

### <span id="page-20-3"></span>**7.4 Rappel d'une image**

#### <span id="page-20-4"></span>*7.4.1 Généralités*

Lorsque vous enregistrez une image, elle est stockée dans la mémoire interne de la caméra. Pour afficher une nouvelle fois l'image, vous pouvez la rappeler depuis la mémoire interne de la caméra.

#### <span id="page-20-5"></span>*7.4.2 Procédure*

Procédez comme suit :

- 1. Appuyez sur le bouton Archive  $\Box$
- 2. Appuyez sur les boutons droite/gauche ou haut/bas du pavé de navigation pour sélectionner l'image que vous souhaitez afficher.
- 3. Appuyez au centre du pavé de navigation pour afficher l'image sélectionnée.
- 4. Pour retourner au mode direct, appuyez plusieurs fois sur le bouton Annuler  $\blacksquare$  ou appuyez sur le bouton Archive  $\Box$

### <span id="page-20-6"></span>**7.5 Suppression d'une image**

#### <span id="page-20-7"></span>*7.5.1 Généralités*

Vous pouvez supprimer une ou plusieurs images de la mémoire interne de la caméra.

#### <span id="page-20-8"></span>*7.5.2 Procédure*

- 1. Appuyez sur le bouton Archive  $\Box$
- 2. Appuyez sur les boutons droite/gauche ou haut/bas du pavé de navigation pour sélectionner l'image que vous souhaitez afficher.
- 3. Appuyez au centre du pavé de navigation pour afficher l'image sélectionnée.
- 4. Appuyez au centre du pavé de navigation. Une barre d'outils s'affiche à l'écran.
- 5. Dans la barre d'outils, sélectionnez *Supprimer* .

#### <span id="page-21-0"></span>**7.6 Suppression de toutes les images**

#### <span id="page-21-1"></span>*7.6.1 Généralités*

Vous pouvez supprimer toutes les images de la mémoire interne de la caméra.

#### <span id="page-21-2"></span>*7.6.2 Procédure*

Procédez comme suit :

- 1. Appuyez au centre du pavé de navigation. Une barre d'outils s'affiche à l'écran.
- 2. Dans la barre d'outils, sélectionnez *Options* . Une boîte de dialogue s'affiche à l'écran.
- 3. Dans la boîte de dialogue, sélectionnez *Configuration du périphérique*. Une boîte de dialogue s'affiche à l'écran.
- 4. Dans la boîte de dialogue, sélectionnez *Réinitialiser*. Une boîte de dialogue s'affiche à l'écran.
- 5. Dans la boîte de dialogue, sélectionnez *Supprimer toutes les images*.

#### <span id="page-21-3"></span>**7.7 Mesure de la température à l'aide d'un repère**

#### <span id="page-21-4"></span>*7.7.1 Généralités*

Vous pouvez mesurer la température à l'aide d'un point de mesure. Il affichera à l'écran la température mesurée à son emplacement.

#### <span id="page-21-5"></span>*7.7.2 Procédure*

Procédez comme suit :

- 1. Appuyez au centre du pavé de navigation. Une barre d'outils s'affiche à l'écran.
- 2. Dans la barre d'outils, sélectionnez *Mesures*  $\overrightarrow{P}$ . Une barre d'outils s'affiche à l'écran.
- 3. Dans la barre d'outils, sélectionnez *Point central* . La température relevée à l'emplacement du point de mesure sera désormais affichée dans le coin supérieur gauche de l'écran.

#### <span id="page-21-6"></span>**7.8 Mesurer la température la plus élevée d'une zone donnée**

#### <span id="page-21-7"></span>*7.8.1 Généralités*

Vous pouvez mesurer la température la plus élevée d'une zone donnée. Un point de mesure mobile indiquant la température la plus élevée apparaîtra sur l'écran.

#### <span id="page-21-8"></span>*7.8.2 Procédure*

Procédez comme suit :

- 1. Appuyez au centre du pavé de navigation. Une barre d'outils s'affiche à l'écran.
- 2. Dans la barre d'outils, sélectionnez *Mesures*  $\overrightarrow{P}$ . Une barre d'outils s'affiche à l'écran.
- 3. Dans la barre d'outils, sélectionnez *Point chaud automatique* .

#### <span id="page-21-9"></span>**7.9 Mesurer la température la plus basse d'une zone donnée**

#### <span id="page-21-10"></span>*7.9.1 Généralités*

Vous pouvez mesurer la température la plus basse d'une zone donnée. Un point de mesure mobile indiquant la température la plus basse apparaîtra sur l'écran.

#### <span id="page-21-11"></span>*7.9.2 Procédure*

- 1. Appuyez au centre du pavé de navigation. Une barre d'outils s'affiche à l'écran.
- 2. Dans la barre d'outils, sélectionnez *Mesures* . Une barre d'outils s'affiche à l'écran.
- 3. Dans la barre d'outils, sélectionnez *Point froid automatique* .

#### <span id="page-22-0"></span>**7.10 Masquer les outils de mesure**

#### <span id="page-22-1"></span>*7.10.1 Procédure*

Procédez comme suit :

- 1. Appuyez au centre du pavé de navigation. Une barre d'outils s'affiche à l'écran.
- 2. Dans la barre d'outils, sélectionnez *Mesures* . Une barre d'outils s'affiche à l'écran.
- 3. Dans la barre d'outils, sélectionnez *Aucune mesure* .

### <span id="page-22-2"></span>**7.11 Modification de la palette de couleurs**

#### <span id="page-22-3"></span>*7.11.1 Généralités*

Vous pouvez modifier la palette de couleurs que la caméra utilise pour afficher différentes températures. L'utilisation d'une palette différente peut simplifier l'analyse d'une image.

### <span id="page-22-4"></span>*7.11.2 Procédure*

Procédez comme suit :

- 1. Appuyez au centre du pavé de navigation. Une barre d'outils s'affiche à l'écran.
- 2. Dans la barre d'outils, sélectionnez *Couleur* <sup>■</sup>. Une barre d'outils s'affiche à l'écran.
- 3. Dans la barre d'outils, sélectionnez une nouvelle palette de couleurs.

## <span id="page-22-5"></span>**7.12 Modification du mode d'image**

#### <span id="page-22-6"></span>*7.12.1 Généralités*

La caméra peut fonctionner avec quatre modes d'image différents :

• *MSX* (Multi Spectral Dynamic Imaging) : la caméra affiche des images en infrarouge sur lesquelles les contours des objets sont améliorés.

![](_page_22_Picture_19.jpeg)

• *Thermique* : la caméra affiche une image entièrement thermique.

![](_page_22_Picture_21.jpeg)

• *PiP (Picture in Picture)*: la caméra affiche un cadre d'image infrarouge superposé à l'image numérique.

![](_page_23_Picture_1.jpeg)

• *Caméra numérique* : la caméra affiche une image entièrement thermique.

![](_page_23_Picture_3.jpeg)

### <span id="page-23-0"></span>*7.12.2 Procédure*

Procédez comme suit :

- 1. Appuyez au centre du pavé de navigation. Une barre d'outils s'affiche à l'écran.
- 2. Dans la barre d'outils, sélectionnez *Mode de l'image* . Une barre d'outils s'affiche à l'écran.
- 3. Dans la barre d'outils, sélectionnez l'un des éléments suivants :
	- $•$   $MSX$   $\Box$
	- $\bullet$  *Thermique*  $\Box$
	- *PiP* (Picture in Picture) (grand)  $\Box$
	- *PiP* (*Picture* in *Picture*) (petit)  $\Box$
	- *Caméra numérique* .

#### <span id="page-23-1"></span>**7.13 Modification du mode d'échelle de température**

#### <span id="page-23-2"></span>*7.13.1 Généralités*

La caméra peut fonctionner avec deux modes d'échelle de température différents :

- Mode *Auto* : en mode Auto, la caméra fait l'objet d'un réglage automatique permanent, de manière à optimiser le contraste et la luminosité.
- Mode *Verrouiller* : en mode Verrouillé, la caméra verrouille l'intervalle et le niveau de température.

## <span id="page-23-3"></span>*7.13.2 Utilisation du mode Verrouiller*

Le mode *Verrouiller* est fréquemment utilisé pour observer les anomalies de température sur deux éléments de conception ou de construction similaire.

Par exemple, si vous observez deux câbles, dont l'un est suspecté de surchauffe, le mode *Verrouiller* affichera le câble en surchauffe. La zone la plus chaude du câble apparaîtra dans une couleur plus *claire* correspondant à la température *plus élevée*.

En mode *Auto* la couleur des deux éléments sera la même.

## <span id="page-24-0"></span>*7.13.3 Procédure*

Procédez comme suit :

- 1. Appuyez au centre du pavé de navigation. Une barre d'outils s'affiche à l'écran.
- 2. Dans la barre d'outils, sélectionnez *Échelle de température* . Une barre d'outils s'affiche à l'écran.
- 3. Dans la barre d'outils, sélectionnez l'un des éléments suivants :

![](_page_24_Picture_6.jpeg)

• *Verrouiller* 1<sup>8</sup>

## <span id="page-24-1"></span>**7.14 Déterminer l'émissivité comme propriété de surface**

## <span id="page-24-2"></span>*7.14.1 Généralités*

Pour obtenir des valeurs de température précises, vous devez configurer la caméra de manière à ce qu'elle détecte le type de surface à mesurer. Vous pouvez choisir parmi les propriétés de surfaces suivantes :

- *Mat*.
- *Semi-mat*.
- *Semi brillant*.

Pour plus d'informations sur l'émissivité, reportez-vous à la section 14 *[Techniques](#page-41-0) de mesure [thermographique](#page-41-0)*, page 34.

## <span id="page-24-3"></span>*7.14.2 Procédure*

Procédez comme suit :

- 1. Appuyez au centre du pavé de navigation. Une barre d'outils s'affiche à l'écran.
- 2. Dans la barre d'outils, sélectionnez *Options* . Une boîte de dialogue s'affiche à l'écran.
- 3. Dans la boîte de dialogue, sélectionnez *Paramètres de mesure*. Une boîte de dialogue s'affiche à l'écran.
- 4. Dans la boîte de dialogue, sélectionnez *Emissivité*. Une boîte de dialogue s'affiche à l'écran.
- 5. Dans la boîte de dialogue, sélectionnez l'une des options suivantes :
	- *Mat*.
	- *Semi-mat*.
	- *Semi brillant*.

#### <span id="page-24-4"></span>**7.15 Déterminer l'émissivité comme matériau personnalisé**

#### <span id="page-24-5"></span>*7.15.1 Généralités*

Au lieu de désigner une propriété de surface comme matte, semi-matte ou semi-brillante, vous pouvez choisir un matériau personnalisé à partir d'une liste de matériaux.

Pour plus d'informations sur l'émissivité, reportez-vous à la section 14 *[Techniques](#page-41-0) de mesure [thermographique](#page-41-0)*, page 34.

#### <span id="page-24-6"></span>*7.15.2 Procédure*

- 1. Appuyez au centre du pavé de navigation. Une barre d'outils s'affiche à l'écran.
- 2. Dans la barre d'outils, sélectionnez *Options* . Une boîte de dialogue s'affiche à l'écran.
- 3. Dans la boîte de dialogue, sélectionnez *Paramètres de mesure*. Une boîte de dialogue s'affiche à l'écran.
- 4. Dans la boîte de dialogue, sélectionnez *Emissivité*. Une boîte de dialogue s'affiche à l'écran.
- 5. Dans la boîte de dialogue, sélectionnez *Matériel personnalisé*. Une liste des matériaux existant s'affiche à l'écran.
- 6. Choisissez l'un des matériaux de la liste.

#### <span id="page-25-0"></span>**7.16 Modifier l'émissivité en tant que valeur personnalisée**

#### <span id="page-25-1"></span>*7.16.1 Généralités*

Pour obtenir des mesures précises, vous pouvez définir l'émissivité au lieu de sélectionner une propriété de surface ou un matériau personnalisé. Vous devez également prendre en compte les facteurs d'émissivité et de réflexion et ne pas vous contenter de sélectionner une propriété de surface.

L'émissivité est une propriété qui indique la quantité de rayonnement provenant d'un objet (en opposition avec la réflexion). Une valeur faible indique qu'une grande partie de l'objet est réfléchie. Une valeur élevée montre que la partie réfléchie est moins importante.

Par exemple, l'émissivité de l'acier inoxydable poli est de 0,14, alors que celle d'un sol en PVC s'élève à 0,93.

Pour plus d'informations sur l'émissivité, reportez-vous à la section 14 *[Techniques](#page-41-0) de mesure [thermographique](#page-41-0)*, page 34.

#### <span id="page-25-2"></span>*7.16.2 Procédure*

Procédez comme suit :

- 1. Appuyez au centre du pavé de navigation. Une barre d'outils s'affiche à l'écran.
- 2. Dans la barre d'outils, sélectionnez *Options* . Une boîte de dialogue s'affiche à l'écran.
- 3. Dans la boîte de dialogue, sélectionnez *Paramètres de mesure*. Une boîte de dialogue s'affiche à l'écran.
- 4. Dans la boîte de dialogue, sélectionnez *Emissivité*. Une boîte de dialogue s'affiche à l'écran.
- 5. Dans la boîte de dialogue, sélectionnez *Valeur personnalisée*. Une boîte de dialogue s'affiche alors, dans laquelle vous pouvez établir une valeur personnalisée.

#### <span id="page-25-3"></span>**7.17 Modification de la température apparente réfléchie**

#### <span id="page-25-4"></span>*7.17.1 Généralités*

Ce paramètre permet de compenser le rayonnement réfléchi par l'objet. Si l'émissivité est faible et la température de l'objet est sensiblement différente de la température réfléchie, il est important de définir et de compenser correctement la température apparente réfléchie.

Pour plus d'informations sur la température apparente réfléchie, reportez-vous à la section 14 *Techniques de mesure [thermographique](#page-41-0)*, page 34.

#### <span id="page-25-5"></span>*7.17.2 Procédure*

- 1. Appuyez au centre du pavé de navigation. Une barre d'outils s'affiche à l'écran.
- 2. Dans la barre d'outils, sélectionnez *Options* . Une boîte de dialogue s'affiche à l'écran.
- 3. Dans la boîte de dialogue, sélectionnez *Paramètres de mesure*. Une boîte de dialogue s'affiche à l'écran.
- 4. Dans la boîte de dialogue, sélectionnez *Température réfléchie*. Une boîte de dialogue s'affiche alors, dans laquelle vous pouvez établir une valeur.

#### <span id="page-26-0"></span>**7.18 Modification des paramètres**

#### <span id="page-26-1"></span>*7.18.1 Généralités*

Vous pouvez modifier certains paramètres de la caméra, notamment :

- *Région et heure* :
	- *Langue*.
	- *Unité de température*.
	- *Date et heure*.
	- *Format de date et d'heure*.
- *Réinitialiser* :
	- *Réinitialiser le mode caméra par défaut*.
	- *Réinit. les paramètres d'usine du périphérique*.
	- *Supprimer toutes les images*.
- *Alimentation* :
	- *Arrêt automatique*.
	- *Intensité de l'écran*.
- *Sauv. autre photo num.* : lorsque cette commande de menu est sélectionnée, la photographie numérique provenant de la caméra visible est sauvegardée sous forme d'image JPEG distincte. L'intégralité du champ de vision est alors enregistrée.
- *Demonstration mode* : cette commande du menu active un mode de la caméra qui affiche plusieurs images sans qu'aucune intervention de l'utilisateur ne soit nécessaire. Ce mode de fonctionnement de la caméra est conçu pour des démonstrations ou lorsque la caméra est présentée en magasin.
	- *Off*.
	- *Electrical applications*.
	- *Building applications*.
- *Informations sur la caméra* : cette commande de menu permet d'afficher des informations relatives à la caméra telles que le modèle, le numéro de série, la version du logiciel, la date du dernier étalonnage, etc.

#### <span id="page-26-2"></span>*7.18.2 Procédure*

Procédez comme suit :

- 1. Appuyez au centre du pavé de navigation. Une barre d'outils s'affiche à l'écran.
- 2. Dans la barre d'outils, sélectionnez *Options* . Une boîte de dialogue s'affiche à l'écran.
- 3. Dans la boîte de dialogue, sélectionnez *Configuration du périphérique*. Une boîte de dialogue s'affiche à l'écran.
- 4. Dans la boîte de dialogue, sélectionnez le paramètre que vous souhaitez modifier et utilisez le pavé de navigation pour afficher d'autres boîtes de dialogues.

#### <span id="page-26-3"></span>**7.19 Mise à jour de la caméra**

#### <span id="page-26-4"></span>*7.19.1 Généralités*

Pour profiter des fonctionnalités de notre dernier micrologiciel de caméra, il est important que votre appareil soit à jour. Utilisez FLIR Tools pour mettre à jour votre caméra.

#### <span id="page-26-5"></span>*7.19.2 Procédure*

- 1. Démarrez FLIR Tools.
- 2. Démarrez la caméra.
- 3. Branchez la caméra à l'ordinateur à l'aide du câble USB.
- 4. Dans le menu *Aide* de FLIR Tools, cliquez sur *Vérifier les mises à jour*.
- 5. Suivez les instructions à l'écran.

## **[8](#page-27-0) Données [techniques](#page-27-0)**

<span id="page-27-0"></span>Pour les données techniques relatives à ce produit, reportez-vous au catalogue produit et/ou aux fiches techniques disponibles sur le CD-ROM de la documentation utilisateur livré avec le produit.

Le catalogue produit et les fiches techniques sont également disponibles sur http://support.flir.com.

<span id="page-28-0"></span>![](_page_28_Picture_26.jpeg)

## **[10](#page-29-0) [Nettoyage](#page-29-0) de la caméra**

#### <span id="page-29-1"></span><span id="page-29-0"></span>**10.1 Boîtier de caméra, câbles et autres pièces**

### <span id="page-29-2"></span>*10.1.1 Liquides*

Utilisez un de ces liquides :

- Eau chaude
- Détergent doux

## <span id="page-29-3"></span>*10.1.2 Équipement*

Tissu doux

#### <span id="page-29-4"></span>*10.1.3 Procédure*

Procédez comme suit :

- 1. Trempez le tissu dans le liquide.
- 2. Essorez-le pour en éliminer l'excédent de liquide.
- 3. Nettoyez la pièce à l'aide du tissu.

#### $\bigwedge$ **ATTENTION**

N'appliquez pas de diluant ni tout autre liquide sur la caméra, les câbles ou autres éléments. Cela peut provoquer des dommages.

#### <span id="page-29-5"></span>**10.2 Objectif infrarouge**

### <span id="page-29-6"></span>*10.2.1 Liquides*

Utilisez un de ces liquides :

- Liquide de nettoyage d'objectifs vendu dans le commerce et contenant plus de 30 % d'alcool isopropylique.
- Alcool éthylique (éthanol) 96 % ( $C_2H_5OH$ ).
- DEE (= « éther » = diéthyléther,  $C_4H_{10}O$ ).
- Acétone 50 %  $(CH_3)_2CO$ ) + alcool éthylique 50 % (par volume). Ce liquide prévient l'apparition de traces sur l'objectif au séchage.

#### <span id="page-29-7"></span>*10.2.2 Équipement*

Ouate

#### <span id="page-29-8"></span>*10.2.3 Procédure*

Procédez comme suit :

- 1. Imbibez le coton de liquide.
- 2. Essorez le coton pour en éliminer l'excédent de liquide.
- 3. Nettoyez l'objectif une seule fois et jetez le coton.

#### ∕Ւ **AVERTISSEMENT**

Lisez toutes les FDS (Fiches de données de sécurité) et les mises en garde présentes sur les récipients avant d'utiliser un liquide. Ces liquides peuvent être dangereux.

#### $\triangle$ **ATTENTION**

• Nettoyez l'objectif infrarouge avec précaution. L'objectif est doté d'un revêtement anti-reflet fragile. • Ne nettoyez pas l'objectif infrarouge trop souvent. Cela peut endommager son revêtement antireflet.

## **[11](#page-30-0) Exemples [d'application](#page-30-0)**

#### <span id="page-30-1"></span><span id="page-30-0"></span>**11.1 Dégâts causés par l'humidité et l'eau**

#### <span id="page-30-2"></span>*11.1.1 Généralités*

Il est souvent possible de détecter des dégâts dus à l'humidité et à l'infiltration d'eau dans une maison à l'aide d'une caméra infrarouge. Cela est dû, d'une part au fait que la zone endommagée possède des propriétés de conduction thermique différentes, et d'autre part, au fait qu'elle présente une capacité thermique différente des matériaux environnants pour stocker la chaleur.

#### **REMARQUE**

De nombreux facteurs peuvent déterminer l'apparence des dégâts causés par l'humidité ou l'eau sur une caméra infrarouge.

Par exemple, le réchauffement et le refroidissement de ces composants s'effectuent à différentes vitesses selon le matériau et l'heure de la journée. Pour cette raison, il est important d'employer d'autres méthodes pour vérifier la présence de dégâts dus à l'humidité ou l'eau.

#### <span id="page-30-3"></span>*11.1.2 Figure*

L'image ci-dessous illustre des dégâts des eaux étendus sur un mur externe où l'eau s'est infiltrée dans la façade extérieure en raison d'une mauvaise installation d'un rebord de fenêtre.

![](_page_30_Picture_10.jpeg)

#### <span id="page-30-4"></span>**11.2 Contact défectueux dans la prise**

#### <span id="page-30-5"></span>*11.2.1 Généralités*

Selon le type de raccord d'une prise, un fil mal branché peut provoquer une augmentation de la température locale. Cette augmentation de température est causée par la réduction de la zone de contact entre le point de raccord du fil entrant et la prise, et peut provoquer un feu électrique.

#### **REMARQUE**

La structure d'une prise peut varier considérablement d'un fabricant à un autre. Pour cette raison, différents défauts d'une prise peuvent engendrer la même apparence type dans une image infrarouge.

Une augmentation de la température locale peut également provenir d'un mauvais contact entre le fil et la prise, ou d'une différence de charge.

## <span id="page-31-0"></span>*11.2.2 Figure*

L'image ci-dessous illustre le raccordement d'un câble à une prise où un mauvais contact a provoqué une augmentation de la température locale.

![](_page_31_Picture_3.jpeg)

#### <span id="page-31-1"></span>**11.3 Prise oxydée**

#### <span id="page-31-2"></span>*11.3.1 Généralités*

Selon le type de prise utilisé et l'environnement dans lequel cette dernière est installée, une oxydation peut se produire au niveau des surfaces de contact de la prise. Cette oxydation peut engendrer une augmentation de la résistance locale lors du chargement de la prise, visible dans une image infrarouge à mesure que la température locale augmente.

#### **REMARQUE**

La structure d'une prise peut varier considérablement d'un fabricant à un autre. Pour cette raison, différents défauts d'une prise peuvent engendrer la même apparence type dans une image infrarouge.

Une augmentation de la température locale peut également provenir d'un mauvais contact entre un fil et la prise, ou d'une différence de charge.

#### <span id="page-31-3"></span>*11.3.2 Figure*

L'image ci-dessus illustre une série de fusibles dont l'un présente une température élevée au niveau des surfaces de contact avec le porte-fusible. En raison du métal blanc du porte-fusible, l'augmentation de la température n'est pas visible sur ce dernier, contrairement au matériau en céramique du fusible.

![](_page_32_Picture_1.jpeg)

### <span id="page-32-0"></span>**11.4 Défauts d'isolation**

#### <span id="page-32-1"></span>*11.4.1 Généralités*

Des défauts d'isolation peuvent résulter d'une perte du volume d'isolation au fil du temps, laissant ainsi la cavité d'un mur à ossature partiellement vide.

Une caméra infrarouge vous permet de repérer ces défauts d'isolation car ils possèdent des propriétés de conduction thermique différentes par rapport aux parties correctement isolées, et/ou montrent clairement la zone d'infiltration de l'air dans l'ossature du bâtiment.

#### **REMARQUE**

Lorsque vous inspectez un bâtiment, l'écart de température entre l'intérieur et l'extérieur doit être d'au moins 10 °C. Les poteaux, les canalisations d'eau, les poteaux en béton et autres composants similaires peuvent s'apparenter à un défaut d'isolation dans une image infrarouge. Des différences mineures peuvent également se produire naturellement.

## <span id="page-32-2"></span>*11.4.2 Figure*

Dans l'image ci-dessous, l'isolation de la charpente du toit est manquante. À cause de l'absence d'isolation, de l'air a pénétré dans la structure du toit, prenant ainsi une apparence caractéristique différente dans l'image infrarouge.

![](_page_33_Picture_1.jpeg)

#### <span id="page-33-0"></span>**11.5 Courants d'air**

### <span id="page-33-1"></span>*11.5.1 Généralités*

Des courants d'air peuvent être observés sous les plinthes, autour des encadrements de portes et de fenêtres et au-dessus de la garniture du toit. Ce type de courant d'air est souvent visible avec une caméra infrarouge lorsqu'un flux d'air frais refroidit la surface environnante.

#### **REMARQUE**

Lorsque vous recherchez des courants d'air dans une maison, une dépression doit exister dans cette dernière. Fermez l'ensemble des portes, des fenêtres et des conduits de ventilation, et actionnez le ventilateur de la cuisine pendant quelques instants avant de capturer les images infrarouges.

L'image infrarouge d'un courant d'air révèle souvent un motif de courant d'air type. Ce dernier apparaît clairement dans l'image ci-dessous.

En outre, rappelez-vous que les courants d'air peuvent être masqués par la chaleur émanant des circuits de chauffage du sol.

## <span id="page-33-2"></span>*11.5.2 Figure*

L'image ci-dessous illustre une trappe d'accès dont la mauvaise installation a engendré un fort courant d'air.

![](_page_34_Picture_1.jpeg)

## **[12](#page-35-0) À propos de FLIR [Systems](#page-35-0)**

<span id="page-35-0"></span>FLIR Systems a été fondée en 1978 comme pionnier du développement de systèmes d'imagerie infrarouge haute performance et est aujourd'hui leader mondial dans le domaine de la conception, de la fabrication et de la commercialisation de systèmes d'imagerie thermique destinés à un vaste champ d'applications commerciales, industrielles et gouvernementales. Aujourd'hui, FLIR Systems inclut l'historique de cinq grandes sociétés jalonné de réalisations exceptionnelles dans le domaine de la technologie infrarouge depuis 1958—la société suédoise AGEMA Infrared Systems (auparavant nommée AGA Infrared Systems), et les trois sociétés américaines Indigo Systems, FSI et Inframetrics ainsi que la société française Cedip. En novembre 2007, Extech Instruments a été achetée par FLIR Systems.

![](_page_35_Figure_2.jpeg)

**Figure 12.1** Documents brevetés du début des années 1960

La société a vendu plus de 258,000 caméras infrarouges dans le monde, destinées à des applications telles que la maintenance conditionnelle, la recherche et le développement, les essais non destructifs, la surveillance et l'automatisation, la vision industrielle, etc.

FLIR Systems possède trois sites de fabrication implantés aux Etats-Unis (Portland, OR, Boston, MA, Santa Barbara, CA) et un en Suède (Stockholm). Depuis 2007, un site de fabrication est également implanté à Tallinn, en Estonie. La société possède également des antennes commerciales en Allemagne, en Belgique, au Brésil, en Chine, en Corée, aux Etats-Unis, en France, en Grande-Bretagne, à Hong Kong, en Italie, au Japon et en Suède,— dotées d'un réseau mondial d'agents et de distributeurs, qui permettent—de servir nos clients partout dans le monde.

FLIR Systems fait preuve d'une innovation leader dans le secteur des caméras infrarouges. Nous anticipons la demande du marché en améliorant les caméras déjà proposées et en développant de nouveaux modèles. La société fut la première à développer une caméra portable fonctionnant sur batterie et destinée aux inspections industrielles, ainsi qu'une caméra infrarouge non refroidie, pour ne mentionner qu'elles.
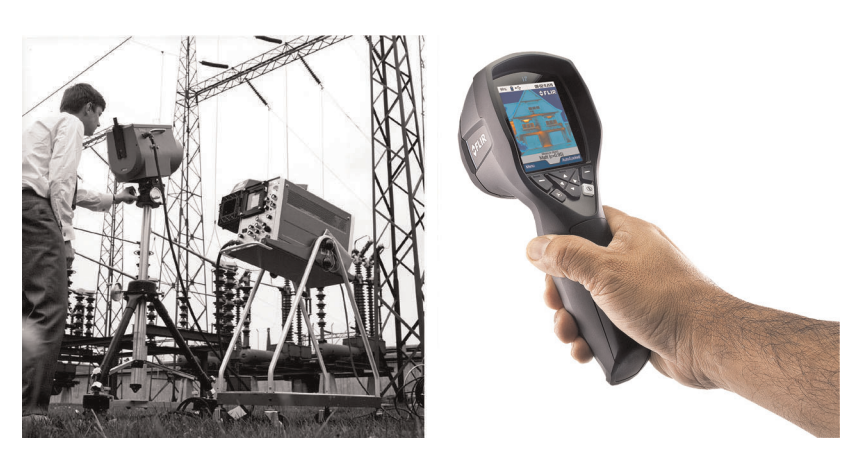

**Figure 12.2** À GAUCHE : Thermovision modèle 661 de 1969. La caméra pesait environ 25 kg, l'oscilloscope 20 kg et le trépied 15 kg. L'opérateur a également utilisé un groupe électrogène de 220 V CA et un récipient de 10 l d'azote liquide. A gauche de l'oscilloscope, on distingue le Polaroid (6 kg). A DROITE : FLIR i7 de 2012. Poids : 0,34 kg, batterie comprise.

FLIR Systems gère elle-même la fabrication de tous les composants électroniques et mécaniques de ses caméras. De la conception et de la fabrication du détecteur jusqu'au tests finaux et à l'étalonnage, en passant par les objectifs et les systèmes électroniques, toutes les étapes de la production s'effectuent sur site et sont supervisées par nos propres ingénieurs. Nos spécialistes ont une parfaite maîtrise de la technologie infrarouge, ce qui permet de garantir une précision et une fiabilité totales de tous les principaux composants qu'abrite une caméra infrarouge.

## **12.1 Bien plus qu'une simple caméra infrarouge**

Chez FLIR Systems, nous savons que notre travail ne s'arrête pas à la fabrication de systèmes de caméras infrarouges, aussi performants soient-ils. L'intégration d'un logiciel au système de caméra infrarouge permet de stimuler la productivité de leurs détenteurs. Des logiciels spécialement conçus pour la maintenance conditionnelle, la recherche et le développement et la surveillance ont été développés par nos ingénieurs. La plupart des logiciels sont disponibles en plusieurs langues.

Nos caméras infrarouges sont fournies avec des accessoires pour que votre équipement puisse s'adapter aux applications infrarouges les plus pointues.

#### **12.2 Communiquer notre savoir**

Nos caméras sont conçues pour offrir un maximum de convivialité à leurs utilisateurs. Malgré tout, la thermographie est plus complexe que la simple manipulation d'une caméra. C'est pourquoi, FLIR Systems a créé l'ITC (Infrared Training Center), un service de l'entreprise qui dispense une formation certifiée. En participant à nos cours de formation, vous pourrez réellement améliorer vos connaissances.

L'équipe de l'ITC se met également à votre disposition pour vous assister lorsque vous passez de la théorie à la pratique.

#### **12.3 L'assistance clientèle**

FLIR Systems gère un réseau international de services pour garantir le fonctionnement de votre caméra. En cas de problème, le centre de services le plus proche mobilisera toutes ses ressources matérielles et intellectuelles pour résoudre l'incident le plus vite possible. Nul besoin de renvoyer votre caméra à l'autre bout du monde ou d'essayer de résoudre votre problème avec quelqu'un qui ne parle pas votre langue.

# **12.4 Nos installations en image**

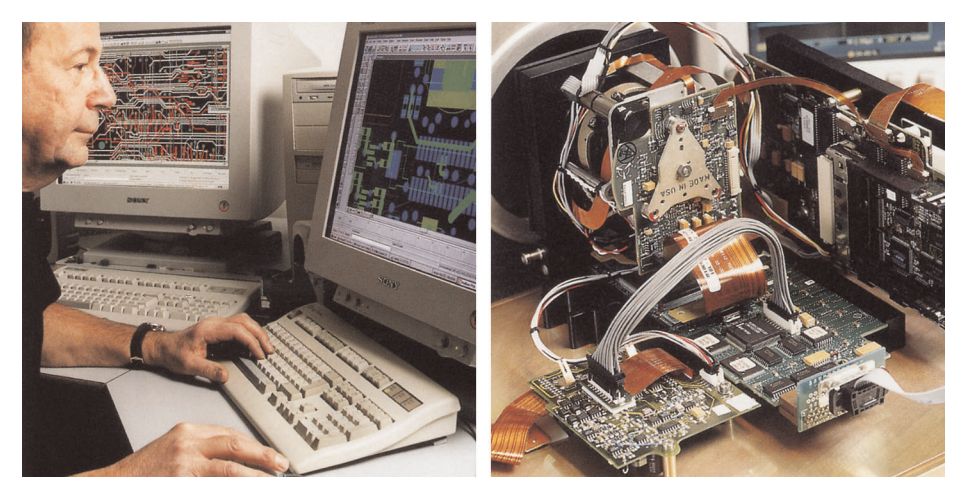

**Figure 12.3** GAUCHE : Développement de systèmes électroniques ; DROITE : Test d'un détecteur FPA

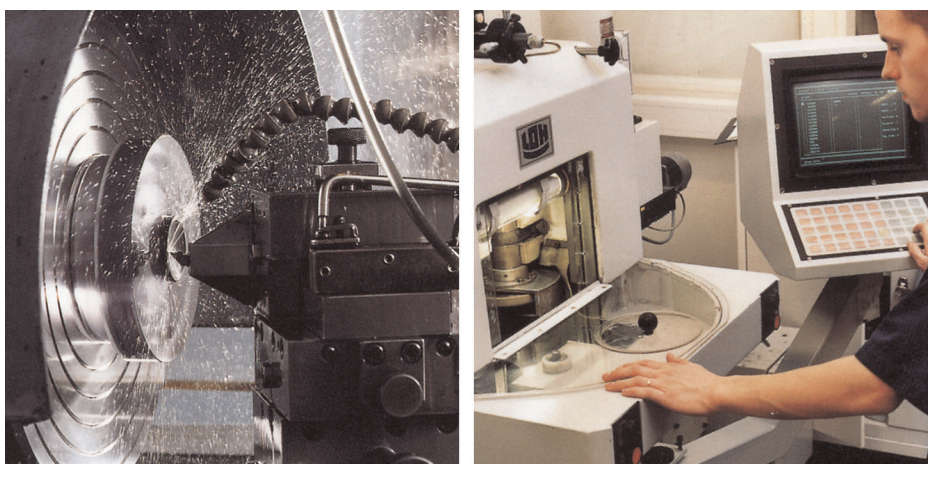

**Figure 12.4** GAUCHE : Machine avec outil diamanté ; DROITE : Polissage de lentilles

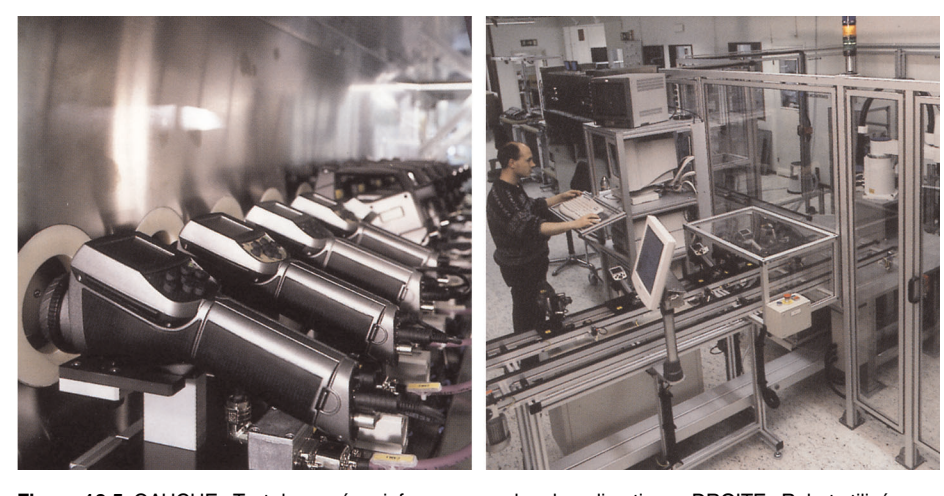

**Figure 12.5** GAUCHE : Test de caméras infrarouge en chambre climatique ; DROITE : Robot utilisé pour le test et l'étalonnage des caméras

# **[13](#page-38-0) [Glossaire](#page-38-0)**

<span id="page-38-0"></span>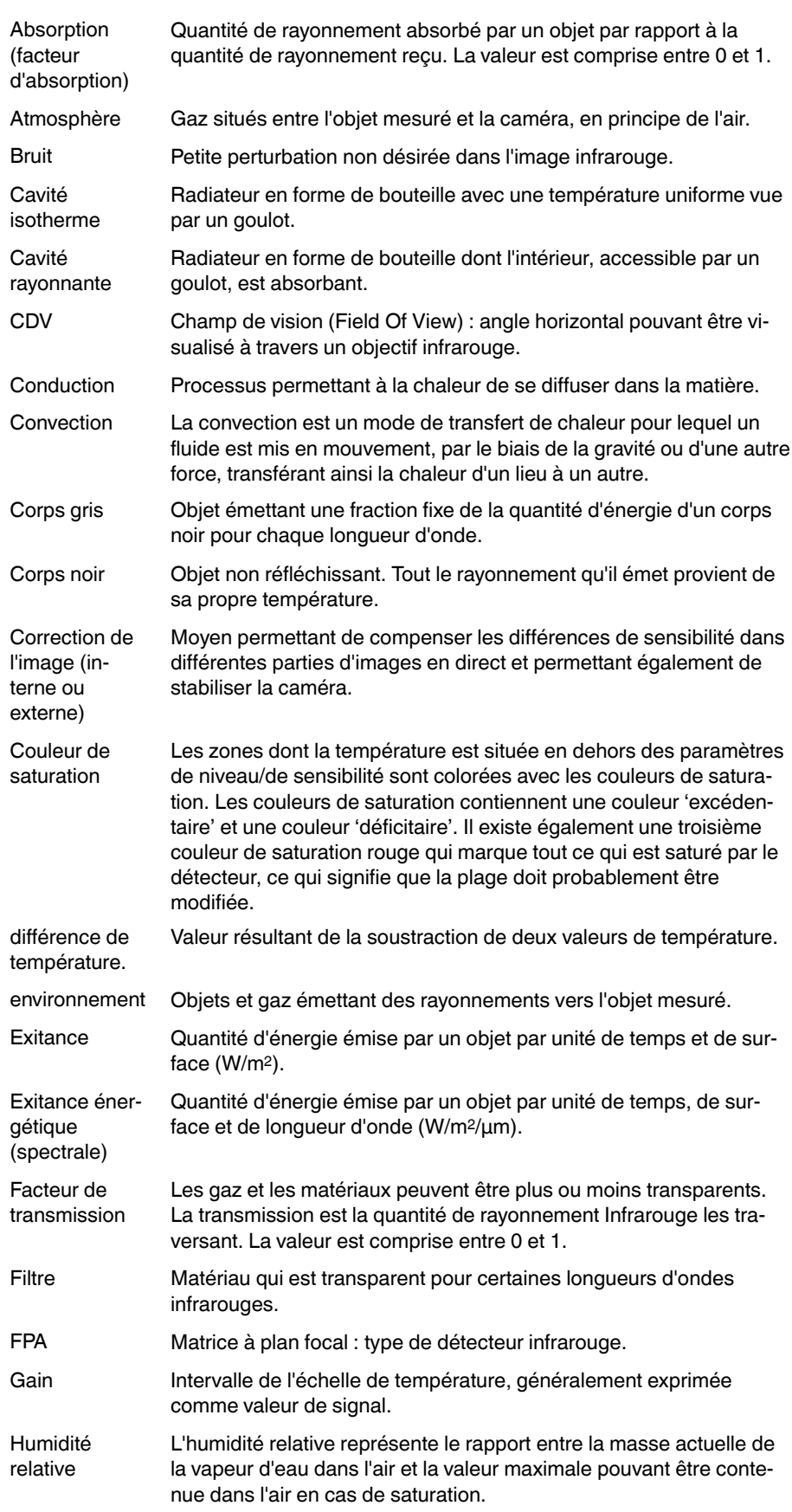

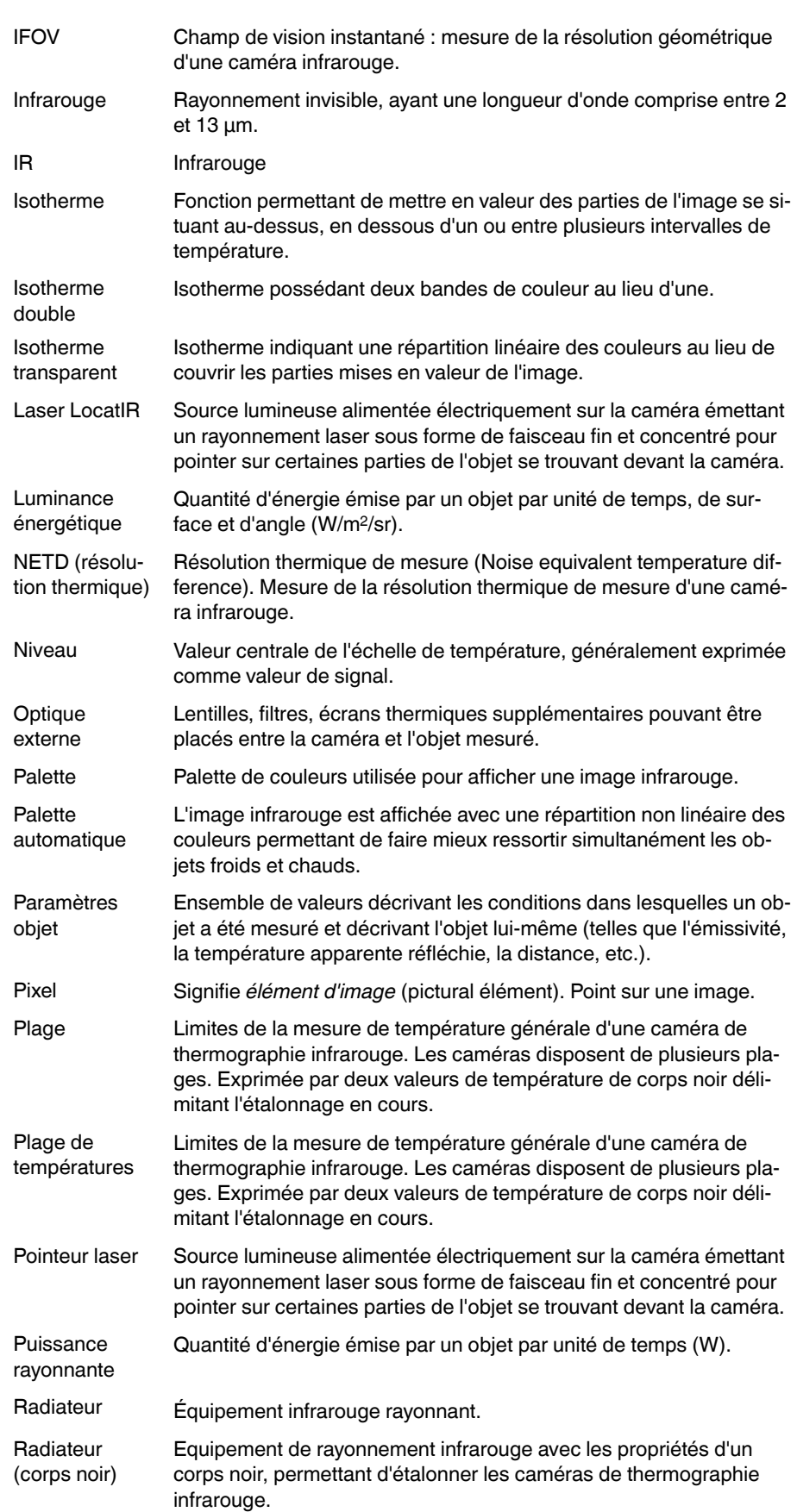

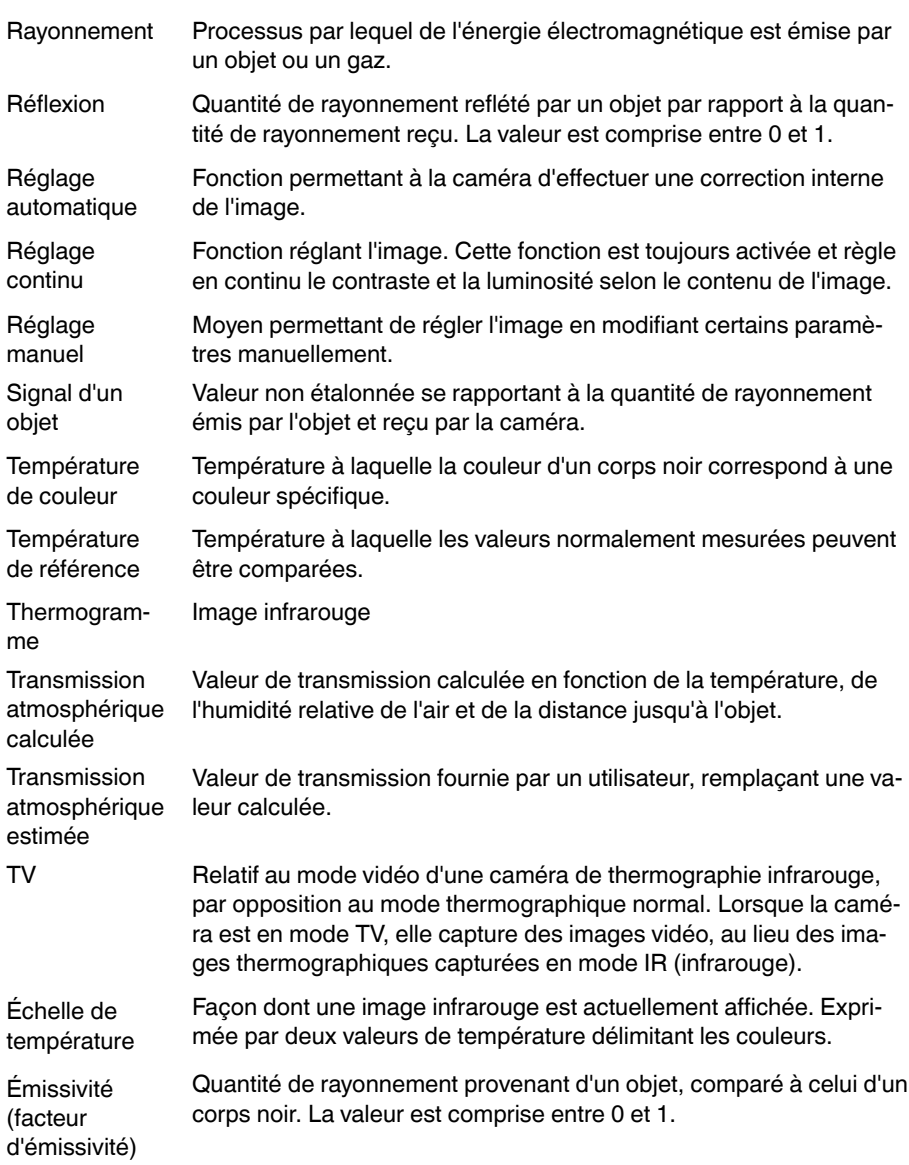

# **[Techniques](#page-41-0) de mesure [thermographique](#page-41-0)**

# <span id="page-41-0"></span>**14.1 Introduction**

La caméra infrarouge mesure et visualise le rayonnement infrarouge d'un objet. La caméra peut calculer et afficher cette température, car le rayonnement est une fonction de la température de surface des objets.

Cependant, le rayonnement mesuré par la caméra dépend non seulement de la température de l'objet, mais également de l'émissivité. Le rayonnement provenant du milieu environnant est également réfléchi dans l'objet. Le rayonnement émanant de l'objet et le rayonnement réfléchi sont également influencés par l'absorption de l'atmosphère.

Pour mesurer la température avec précision, il est donc nécessaire de compenser les effets des différentes sources de rayonnement. Cela est effectué automatiquement en ligne par la caméra. Les paramètres suivants relatifs à l'objet doivent cependant être fournis à la caméra :

- Émissivité de l'objet
- Température apparente réfléchie
- Distance entre l'objet et la caméra
- Humidité relative
- Température de l'atmosphère

# **14.2 Émissivité**

L'émissivité étant le paramètre le plus important, elle doit être définie avec précision. Elle représente la mesure du rayonnement émis par un objet par rapport à celui émis par un corps noir parfait de même température.

Normalement, l'émissivité des matériaux des objets et des traitements de surface est comprise approximativement entre 0,1 et 0,95. Une surface très polie (miroir) a une émissivité inférieure à 0,1, alors qu'une surface oxydée ou peinte a une émissivité plus élevée. Les peintures à base d'huile, quelle que soit leur couleur dans le spectre visible, ont une émissivité supérieure à 0,9 dans l'infrarouge. La peau humaine a une émissivité comprise entre 0,97 et 0,98.

Les métaux non oxydés représentent un cas extrême d'opacité parfaite et de réflexivité élevée qui ne varient pas beaucoup avec la longueur d'onde. Par conséquent, l'émissivité des métaux est faible : elle n'augmente qu'avec la température. L'émissivité des objets non métalliques tend à être élevée et diminue avec la température.

# *14.2.1 Obtention de l'émissivité d'un échantillon*

14.2.1.1 Étape 1 : Détermination de la température apparente réfléchie

L'une des deux méthodes suivantes permet de déterminer la température apparente réfléchie :

# *14.2.1.1.1 Méthode 1 : Méthode directe*

Procédez comme suit :

1. Rechercher des sources de réflexion possibles en tenant compte du fait que angle d'incidence = angle de réflexion  $(a = b)$ .

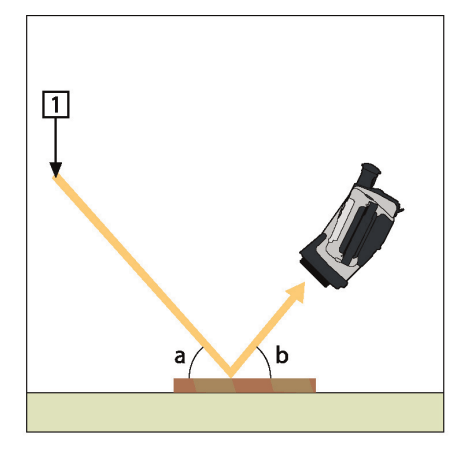

**Figure 14.1** 1 = Source de réflexion

2. Si la source de réflexion est un point, modifiez la source en l'obstruant avec une pièce de carton.

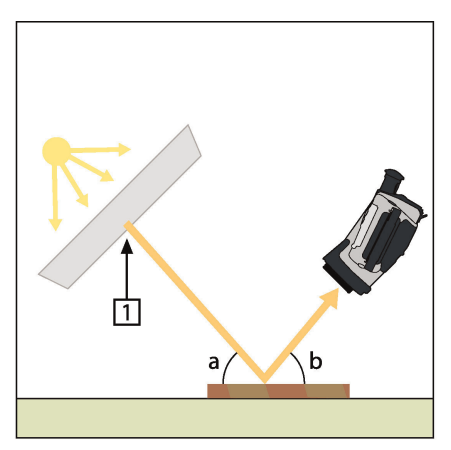

**Figure 14.2** 1 = Source de réflexion

- 3. Mesurez l'intensité de radiation (= température apparente) à partir de la source de réflexion en utilisant les paramètres suivants :
	- Émissivité : 1,0
	- $D_{\text{obj}}: 0$

Vous pouvez mesurer l'intensité de radiation à l'aide d'une des deux méthodes suivantes :

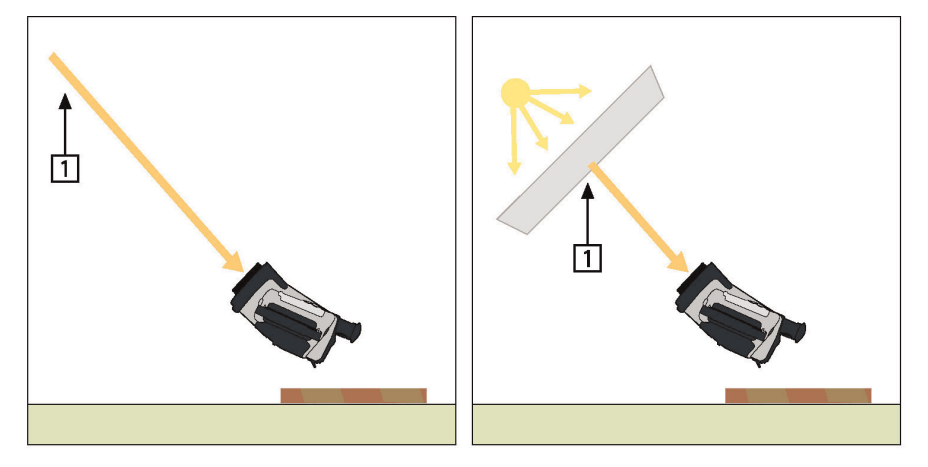

**Figure 14.3** 1 = Source de réflexion

#### **REMARQUE**

L'utilisation d'un thermocouple pour mesurer la température apparente réfléchie n'est pas recommandée pour deux raisons :

- Un thermocouple ne mesure pas l'intensité de radiation.<br>• Un thermocouple nécessite un excellent contact thermig
- Un thermocouple nécessite un excellent contact thermique avec la surface, souvent par collage ou couverture du capteur avec un isolant thermique.

#### *14.2.1.1.2 Méthode 2 : Méthode par réflexion*

Procédez comme suit :

- 1. Froissez un grand morceau de papier aluminium.
- 2. Défroissez-le et fixez-le à un morceau de carton de même taille.
- 3. Placez ce morceau de carton en face de l'objet dont vous souhaitez mesurer la température. Assurez-vous que le côté couvert d'aluminium est bien orienté vers la caméra.
- 4. Définissez l'émissivité à 1.0.
- 5. Mesurez la température apparente de la feuille d'aluminium et consignez-la.

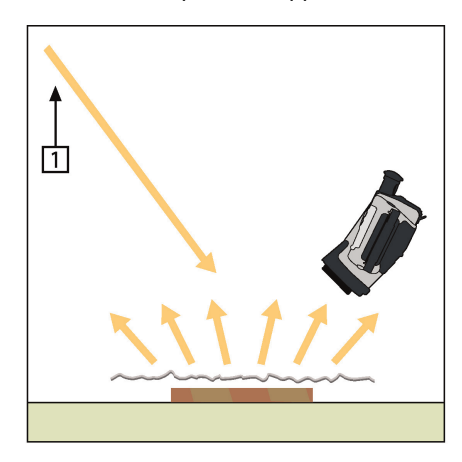

**Figure 14.4** Mesure de la température apparente de la feuille d'aluminium.

#### 14.2.1.2 Étape 2 : Détermination de l'émissivité

Procédez comme suit :

- 1. Sélectionnez un emplacement pour l'échantillon.
- 2. Déterminez et définissez la température apparente réfléchie en fonction de la procédure précédente.
- 3. Fixez de la bande adhésive isolante à haute émissivité sur l'échantillon.
- 4. Chauffez l'échantillon à au moins 20 K au dessus de la température ambiante. Le chauffage doit être relativement homogène.
- 5. Effectuez la mise au point et ajustez automatiquement la caméra, puis figez l'image.
- 6. Ajustez les valeurs *Niveau* et *Gain* pour une meilleure luminosité et un meilleur contraste au niveau des images.
- 7. Définissez l'émissivité de façon à ce qu'elle soit identique à celle de la bande adhésive (généralement 0,97).
- 8. Mesurez la température de la bande adhésive en utilisant l'une des fonctions de mesures suivantes :
	- *Isotherme* (vous permet de déterminer la température et l'homogénéité du chauffage de l'échantillon)
	- *Point* (plus simple)
	- *Boîte Moy.*(adapté aux surfaces ayant une émissivité variable).

9. Notez la température.

- 10. Déplacez votre fonction de mesure vers la surface de l'échantillon.
- 11. Modifiez le paramètre d'émissivité jusqu'à ce que la température soit la même que celle obtenue lors de la précédente mesure.
- 12. Notez l'émissivité.

#### **REMARQUE**

- Il faut éviter la convection forcée.
- Recherchez un environnement thermiquement stable qui ne génère pas de réflexion de points.
- Utilisez de la bande adhésive de haute qualité non transparent et à haute émissivité.
- Cette méthode part du principe que la température de votre bande adhésive et de la surface de l'échantillon sont identiques. Dans le cas contraire, vos mesures d'émissivité seront faussées.

#### **14.3 Température apparente réfléchie**

Ce paramètre permet de compenser le rayonnement réfléchi dans l'objet. Si l'émissivité est faible et la température de l'objet relativement éloignée de la température réfléchie, il est important de définir et de compenser correctement la température apparente réfléchie.

# **14.4 Distance**

La distance correspond à la distance entre l'objet et l'objectif avant de la caméra. Ce paramètre permet de compenser les deux faits suivants :

- Le rayonnement de la cible est absorbé par l'atmosphère entre l'objet et la caméra.
- Le rayonnement de l'atmosphère elle-même vient s'ajouter aux rayonnements détectés par la caméra.

# **14.5 Humidité relative**

La caméra peut également compenser la légère variation du facteur de transmission résultant de l'humidité relative de l'atmosphère. Pour permettre cette compensation, attribuez une valeur correcte à l'humidité relative. Pour les courtes distances et l'humidité normale, la valeur par défaut de l'humidité relative peut être conservée, soit 50 %.

#### **14.6 Autres paramètres**

En outre, certaines caméras et programmes d'analyse de FLIR Systems permettent de compenser les paramètres suivants :

• Température atmosphérique, *c'est-à-dire.* la température moyenne de l'atmosphère entre la caméra et la cible.

- Température optique externe, *c'est-à-dire* la température des objectifs ou fenêtres externes utilisé(e)s devant la caméra.
- Transmission d'optique externe, *c'est-à-dire* la transmission des objectifs ou fenêtres externes utilisé(e)s devant la caméra

# **Historique de la [technologie](#page-46-0) [infrarouge](#page-46-0)**

<span id="page-46-0"></span>Avant l'année 1800, l'existence de la partie infrarouge du spectre électromagnétique était totalement inconnue. Le spectre infrarouge, ou plus simplement « l'infrarouge », défini à l'origine comme une forme de rayonnement thermique est certainement moins abstrait aujourd'hui qu'à l'époque de sa découverte par Herschel en 1800.

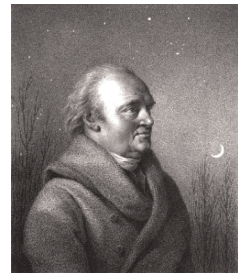

**Figure 15.1** Sir William Herschel (1738–1822)

Cette découverte a été faite par hasard lors de recherches sur un nouveau matériel optique. Sir William Herschel (astronome auprès du Roi d'Angleterre Georges III et également célèbre pour avoir découvert la planète Uranus) était à la recherche d'un filtre optique permettant de réduire la luminosité produite par le soleil dans les télescopes lors d'observations solaires. Alors qu'il procédait à divers essais avec des échantillons de verre permettant d'obtenir une réduction de luminosité similaire, il fut intrigué par le fait que certains échantillons laissaient passer peu de chaleur solaire tandis que d'autres en laissaient passer tellement que des dommages oculaires pouvaient se produire après seulement quelques secondes d'observation.

Herschel fut rapidement convaincu de la nécessité de mettre en place une expérience méthodique, susceptible de mettre en évidence le matériau permettant d'obtenir la réduction de luminosité voulue ainsi qu'une réduction maximale de la chaleur. Il basa d'abord son expérience sur celle du prisme de Newton, mais en se concentrant plus sur l'effet de la chaleur que sur la diffusion visuelle de l'intensité au sein du spectre. Il noircit le tube d'un thermomètre au mercure avec de l'encre pour l'utiliser en tant que détecteur de rayonnement et procéda ainsi à des tests sur les effets de la chaleur produits sur une table par les diverses couleurs du spectre en laissant passer les rayons du soleil par un prisme de verre. D'autres thermomètres placés en dehors des rayons du soleil servaient de contrôle.

Lorsqu'il déplaçait lentement le thermomètre noirci le long des couleurs du spectre, la température indiquait une augmentation constante de l'extrémité violette à l'extrémité rouge. Ce qui n'était pas totalement inattendu puisque le chercheur italien, Landriani observa le même effet lors d'une expérience similaire en 1777. Ce fut pourtant Herschel qui mit le premier en évidence l'existence supposée d'un point auquel la production de chaleur est au maximum, mais les mesures confinées à la partie visible du spectre ne permettaient pas de localiser celui-ci.

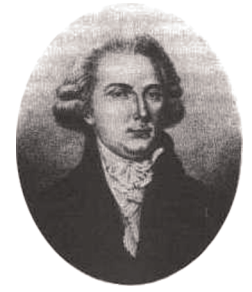

**Figure 15.2** Marsilio Landriani (1746–1815)

En déplaçant le thermomètre dans la région sombre située après l'extrémité rouge, Herschel constata encore une augmentation de chaleur. Le point maximum, une fois

découvert, se situait bien après l'extrémité rouge : dans ce qui est aujourd'hui connu sous le nom de « longueur d'onde infrarouge ».

Lorsque Herschel révéla cette découverte, il fit mention de « spectre thermométrique » pour parler de cette nouvelle portion du spectre électromagnétique. Il se référait au rayonnement en lui-même en l'appelant parfois « chaleur noire », ou plus simplement « rayons invisibles ». Ironiquement, et contrairement à la croyance populaire, ce n'est pas Herschel qui est à l'origine du terme « infrarouge ». Ce terme n'est apparu dans les écrits que 75 ans plus tard, et son auteur n'est toujours pas clairement déterminé aujourd'hui.

Le fait qu'Herschel utilise du verre dans le prisme souleva rapidement des controverses chez ses contemporains qui mirent en doute la réelle existence de la longueur d'onde infrarouge. Divers experts utilisèrent plusieurs types de verre pour tenter de confirmer le travail d'Herschel et obtenaient d'autres transparences dans l'infrarouge. Grâce à ses anciennes expériences, Herschel connaissait la transparence limitée du verre par rapport au rayonnement thermique fraîchement découvert, et fut bien obligé d'en conclure que les dispositifs optiques pour l'infrarouge seraient probablement réservés exclusivement aux éléments réfléchissants (par exemple, miroirs plan ou courbe). Fort heureusement, cela ne s'avéra vrai que jusqu'en 1830. C'est à cette époque que le chercheur italien découvrit que le chlorure de sodium naturel (NaCl), présent dans un nombre suffisant de cristaux naturels pour pouvoir en faire des lentilles et des prismes, était remarquablement transparent à l'infrarouge. Le chlorure de sodium devint de ce fait le principal matériau utilisé dans l'optique infrarouge durant tout le siècle qui suivit et ne fut détrôné que dans les années 30 par les cristaux synthétiques dont on maîtrisait de mieux en mieux la croissance.

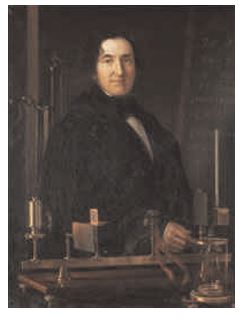

**Figure 15.3** Macedonio Melloni (1798–1854)

Les thermomètres restèrent l'instrument de détection du rayonnement par excellence jusqu'en 1829, année lors de laquelle Nobili inventa le thermocouple. Le thermomètre de Herschel pouvait indiquer des variations de température allant jusqu'à 0,2 °C (0,036 °F), et les modèles ultérieurs pouvaient indiquer des variations allant jusqu'à 0,05 °C (0,09 ° F). Un palier majeur fut franchi lorsque Melloni brancha plusieurs thermocouples en série pour former la première pile thermoélectrique. Ce nouvel appareil était au moins 40 fois plus sensible que les meilleurs thermomètres de l'époque destinés à la détection du rayonnement calorifique et était en mesure de détecter la chaleur émise par une personne dans un rayon de trois mètres.

La première image thermique a pu être prise en 1840, suite aux recherches de Sir John Herschel, fils de l'inventeur de l'infrarouge et lui-même célèbre astronome. Basé sur l'évaporation différentielle d'une fine pellicule d'huile exposée à une forme de chaleur concentrée sur celle-ci, l'image thermique est rendue visible par la réflexion de la lumière à l'endroit où les effets d'interférence de la pellicule d'huile permettent à l'oeil humain de distinguer une image. Sir John tenta également d'obtenir le premier enregistrement d'une image thermique sur papier, ce qu'il appela un « thermographe ».

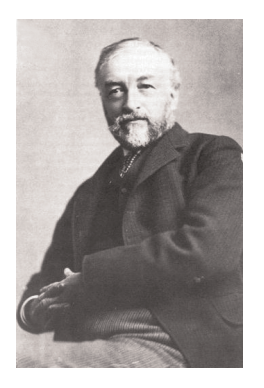

**Figure 15.4** Samuel P. Langley (1834–1906)

Peu d'améliorations furent apportées à la sensibilité des détecteurs infrarouges. Un autre palier décisif fut franchi par Langley en 1880, avec l'invention du bolomètre. Celui-ci est formé par un mince ruban de platine noirci branché au connecteur d'un pont de Wheatstone sur lequel le rayonnement infrarouge est concentré et un galvanomètre sensible branché sur l'autre connecteur. Cet instrument était sensé détecter le rayonnement émis par une vache dans un rayon de 400 mètres.

Un scientifique anglais, Sir James Dewar, fut le premier à utiliser les gaz liquéfiés comme agents refroidissant (comme par exemple, l'azote liquide avec une température de -196 °C (-320,8 °F)) dans le domaine de la recherche sur les basses températures. En 1892, il inventa un récipient isolant unique dans lequel il était possible de stocker des gaz liquéfiés pendant des jours. Notre « bouteille thermos », utilisée pour stocker des boissons chaudes ou froides, est fondée sur le principe de cette invention.

Entre 1900 et 1920, les inventeurs du monde entier « découvrent » l'infrarouge. De nombreux brevets furent déposés pour des appareils permettant de détecter les personnes, l'artillerie, les avions, les bateaux et même les icebergs. Les premiers systèmes opérationnels, au sens moderne du terme, furent développés durant la guerre 1914–18, lorsque les programmes de recherche des belligérants étaient concentrés sur l'exploitation militaire de l'infrarouge. Ces programmes comprenaient des systèmes expérimentaux pour la détection d'intrusions ennemies, l'analyse de la température à distance, la protection des transmissions et le guidage de roquettes. Un système de recherche infrarouge testé durant cette période était en mesure de détecter un avion à une distance de 1,5 km (0,94 miles) et une personne à plus de 300 mètres (984 pieds).

Les systèmes les plus sensibles de l'époque étaient tous basés sur diverses variantes du bolomètre, mais la période de l'entre-deux-guerres vit le développement de deux nouveaux détecteurs infrarouges révolutionnaires : le convertisseur d'images et le détecteur photoélectrique. Dans un premier temps, le convertisseur d'images retint l'attention des militaires car il permettait pour la première fois à un observateur de voir littéralement dans le noir. Cependant, la sensibilité du convertisseur d'images était limitée aux ondes infrarouges proches, et les cibles militaires les plus intéressantes (par exemple, des soldats ennemis) devaient être éclairées par des faisceaux de recherche infrarouges. Cette dernière opération induisant le risque de donner la position de l'observateur à un poste d'observation ennemi équipé de façon similaire, il est fort compréhensible que l'intérêt des militaires pour le convertisseur d'images ait pu fléchir.

Les désavantages militaires tactiques liés à l'utilisation des systèmes d'imagerie thermique dits « actifs » (notamment équipés de faisceaux de recherche) donnèrent naissance après la guerre 1939–45 à un élan d'intensifs programmes de recherche militaires secrets autour de l'infrarouge afin de développer des systèmes « passifs » (sans faisceaux de recherche) autour du détecteur photoélectrique extrêmement sensible. Durant cette période les prescriptions en matière de secret militaire empêchèrent totalement la divulgation de l'état de développement de la technologie d'imagerie infrarouge. Ce secret ne fut levé qu'au milieu des années 50. A partir de cette époque, les appareils d'imagerie thermique appropriés purent enfin être exploités par la science et l'industrie civile.

# **[16](#page-49-0) Théorie de la [thermographie](#page-49-0)**

#### <span id="page-49-0"></span>**16.1 Introduction**

Le domaine du rayonnement infrarouge et les techniques de thermographie associées sont souvent méconnus des nouveaux utilisateurs de caméra infrarouge. Cette section aborde la théorie de la thermographie.

## **16.2 Spectre électromagnétique**

Le spectre électromagnétique est divisé arbitrairement en plusieurs zones de longueurs d'onde, appelées *bandes*, identifiées par les méthodes utilisées pour produire et détecter le rayonnement. Il n'existe aucune différence fondamentale entre le rayonnement des différentes bandes du spectre électromagnétique. Elles sont toutes régies par les mêmes lois et la seule différence réside dans la longueur d'onde.

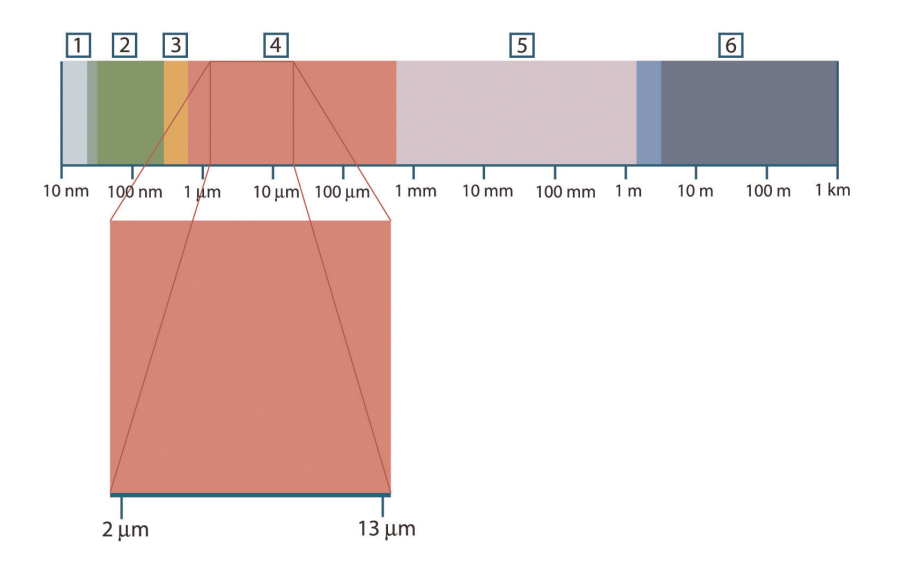

**Figure 16.1** Spectre électromagnétique. 1 : rayons X ; 2 : UV ; 3 : Visible ; 4 : IR ; 5 : Micro-ondes ; 6 : Ondes radio.

La thermographie utilise la bande spectrale infrarouge. A l'extrémité gauche de la longueur d'onde courte, la limite correspond à celle de la perception visuelle, dans le rouge intense. A l'extrémité droite de la longueur d'onde longue, cette limite fusionne avec les longueurs d'onde radio à micro-ondes, dans la plage des millimètres.

La bande infrarouge est elle-même divisée en quatre petites bandes, également délimitées de façon arbitraire. Elle inclut : le *proche infrarouge* (0,75 - 3 μm), l'*infrarouge central* (3 - 6 μm), l'*infrarouge lointain* (6 - 15 μm) et l'*infrarouge extrême* (15 - 100 μm). Bien que les longueurs d'onde soient indiquées en μm (micromètres), d'autres unités sont souvent utilisées pour mesurer la longueur d'onde dans cette zone spectrale, *par exemple* le nanomètre (nm) et l'Ångström (Å).

Voici la correspondance entre les différentes mesures de longueur d'onde :

10 000 Å = 1 000 nm = 1  $\mu$  = 1  $\mu$ m

# **16.3 Rayonnement d'un corps noir**

Un corps noir désigne un objet qui absorbe le rayonnement qu'il reçoit, quelle que soit la longueur d'onde et l'angle d'incidence. L'appellation *noir* associée à un objet qui émet un rayonnement est expliqué par la loi de Kirchhoff (de *Gustav Robert Kirchhoff*, 1824– 1887), selon laquelle un corps capable d'absorber le rayonnement à n'importe quelle longueur d'onde est également capable d'émettre un rayonnement de la même façon.

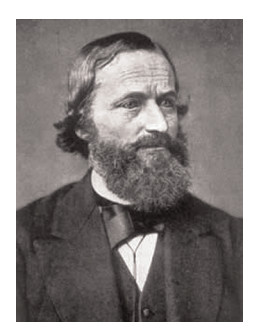

**Figure 16.2** Gustav Robert Kirchhoff (1824–1887)

La conception d'une source de corps noir est en principe très simple. Les caractéristiques du rayonnement d'un trou dans une cavité isotherme constituée d'un matériau absorbant opaque représentent presque exactement les propriétés d'un corps noir. Une application pratique du principe de construction d'un absorbeur parfait de rayonnement est une boîte étanche à la lumière qui comporte une petite ouverture sur l'un des côtés. Le rayonnement qui passe par cette ouverture est alors diffusé et absorbé par des réflexions répétées. Par conséquent, seule une fraction infinitésimale peut éventuellement s'échapper. La « noirceur » obtenue à l'ouverture est presque identique à celle d'un corps noir et quasiment parfaite pour toutes les longueurs d'onde.

En chauffant cette boîte isotherme de manière adéquate, celle-ci devient alors une *cavité rayonnante*. Une cavité isotherme chauffée avec une température uniforme génère un rayonnement de corps noir, dont les caractéristiques sont déterminées uniquement par sa température. Ce type de cavité rayonnante est couramment utilisé comme source de rayonnement de référence dans les laboratoires d'étalonnage des instruments de thermographie, tels que les caméras FLIR Systems.

Si la température du rayonnement d'un corps noir dépasse 525 °C, la source commence à être visible de telle sorte qu'elle n'apparait plus noire à l'œil. Il s'agit de la couleur rouge correspondant à la chaleur initiale du radiateur, qui devient ensuite orange ou jaune au fur et à mesure que la température augmente. En fait, la définition de la *température de couleur* d'un objet est la température à laquelle un corps noir devrait être chauffé pour avoir la même apparence dans le spectre visible.

Considérons maintenant trois expressions qui décrivent le rayonnement émis par un corps noir.

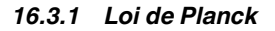

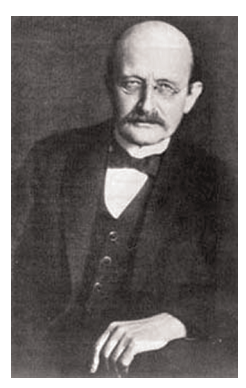

**Figure 16.3** Max Planck (1858–1947)

*Max Planck* (1858–1947) a déterminé la distribution spectrale du rayonnement d'un corps noir à l'aide de la formule suivante :

$$
W_{\scriptscriptstyle \lambda b} = \frac{2\pi hc^2}{\lambda^5\left(e^{hc/\lambda kT}-1\right)}{\times}10^{-6}[Watt\,/\,m^2,\mu m]
$$

où :

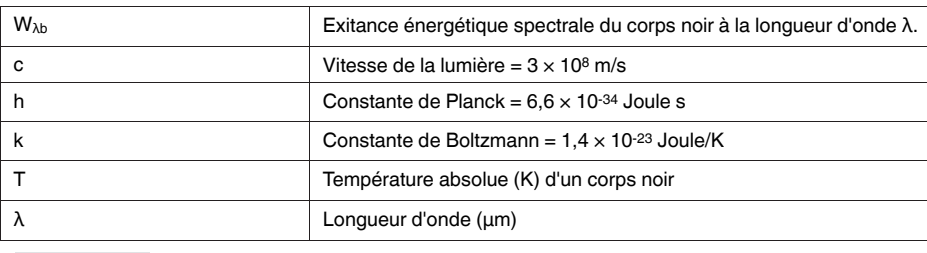

**REMARQUE**

Le facteur 10-6 est utilisé car l'émissivité spectrale dans les courbes est exprimé en Watt/m2, μm.

La formule de Planck, lorsqu'elle est représentée sous forme graphique pour différentes températures, génère une famille de courbes. Suivant une courbe de Planck particulière, l'exitance spectrale est égale à zéro à  $\lambda$  = 0, puis elle atteint rapidement un maximum à une longueur d'onde λ<sub>max</sub> et après l'avoir dépassée, elle s'approche à nouveau de zéro sur les longueurs d'onde très longues. Plus la température est élevée, plus la longueur d'onde où le maximum sera atteint est courte.

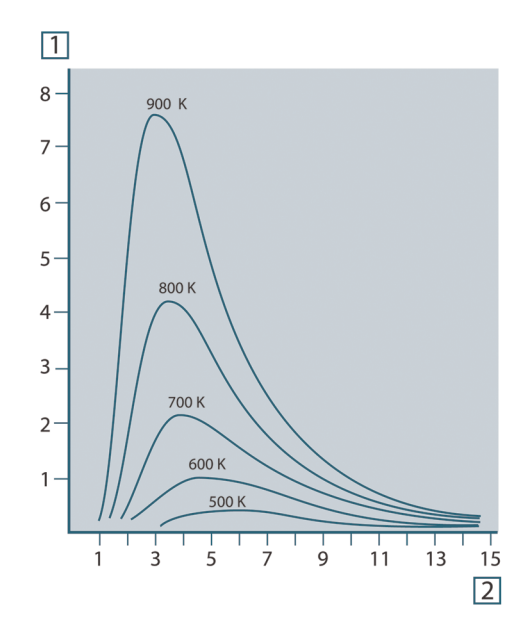

**Figure 16.4** Exitance énergétique spectrale du corps noir selon la loi de Planck, représentée pour différentes températures absolues. 1 : Exitance énergétique spectrale (W/cm2 × 103(μm)) ; 2 : Longueur d'onde (μm)

## *16.3.2 Loi de déplacement de Wien*

En différenciant la formule de Planck par rapport à λ et en cherchant le maximum, nous obtenons :

$$
\lambda_{\max}=\frac{2898}{T}[\mu m]
$$

Il s'agit de la formule de Wien (*Wilhelm Wien*, 1864–1928). Elle exprime sous forme mathématique l'observation courante selon laquelle la couleur visible d'un corps rayonnant passe du rouge à l'orange ou au jaune au fur et à mesure que sa température augmente.

La longueur d'onde de la couleur est identique à celle calculée pour  $\lambda_{\text{max}}$ . Une bonne approximation de la valeur de  $\lambda_{\text{max}}$  pour la température d'un corps noir est obtenue en appliquant la méthode empirique de 3 000/T μm. Ainsi, une étoile très chaude telle que Sirius (11 000 K), qui émet une lumière blanc-argenté, rayonne avec le pic de l'exitance énergétique dans le spectre ultraviolet invisible, à une longueur d'onde de 0,27 μm.

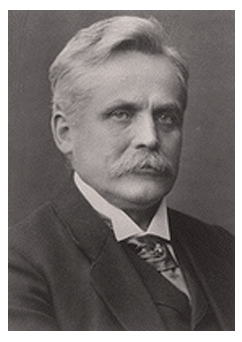

**Figure 16.5** Wilhelm Wien (1864–1928)

Le soleil (environ 6000 K) émet une lumière jaune, dont le pic est d'environ 0,5 μm au milieu du spectre de lumière visible.

A la température ambiante (300 K), le pic de l'exitance énergétique est de 9,7 μm, dans l'infrarouge lointain, alors qu'à la température de l'azote liquide (77 K) le maximum de la quantité presque insignifiante de l'exitance énergétique se produit à 38 μm dans l'infrarouge extrême.

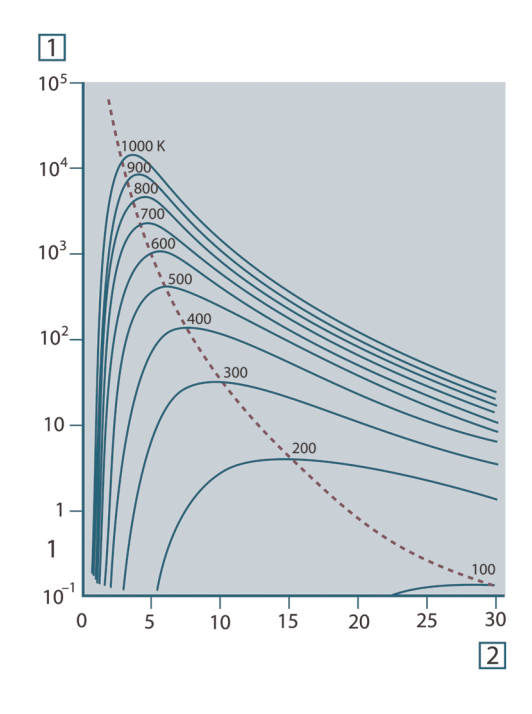

**Figure 16.6** Courbes de Planck représentées sur des échelles semi-logarithmiques de 100 K à 1000 K. La ligne en pointillés relie les maxima des courbes comme l'indique la loi de déplacement de Wien. 1 : Exitance énergétique spectrale (W/cm2 (μm)) ; 2 : Longueur d'onde (μm).

#### *16.3.3 Loi de Stefan-Boltzmann*

En intégrant la formule de Planck de λ = 0 à λ = ∞, nous obtenons l'exitance énergétique totale  $(W_b)$  d'un corps noir :

$$
W_b = \sigma T^4 \, \left[ \text{Watt/m}^2 \right]
$$

Il s'agit de la formule de Stefan-Boltzmann (*Josef Stefan*, 1835–1893 et *Ludwig Boltzmann*, 1844–1906). Elle indique que le pouvoir émissif total d'un corps noir est proportionnel à sa température absolue à la puissance quatre. Du point de vue graphique,  $W_b$ représente la zone située en dessous de la courbe de Planck pour une température particulière. Il est possible de démontrer que l'exitance énergétique de l'intervalle  $\lambda = 0$  à λmax n'est égale qu'à 25 % du total, ce qui représente le rayonnement solaire qui se trouve dans le spectre de la lumière visible.

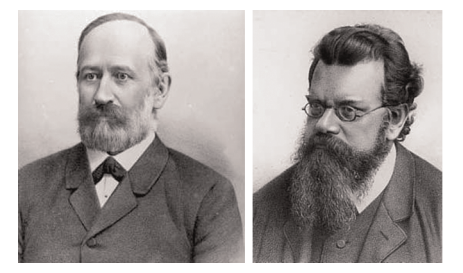

**Figure 16.7** Josef Stefan (1835–1893) et Ludwig Boltzmann (1844–1906)

Si nous calculons la puissance rayonnée par le corps humain à l'aide de la formule de Stefan-Boltzmann, à une température de 300 K et sur une surface externe d'environ 2 m2, nous obtenons 1 kW. Cette perte de puissance ne pourrait pas être supportée par un humain si elle n'était pas compensée a) par l'absorption de rayonnement des surfaces environnantes, à des températures ambiantes qui ne sont pas trop différentes de la température du corps, b) par l'ajout de vêtement.

# *16.3.4 Émetteurs non noirs*

Jusqu'à présent, nous avons abordé uniquement le rayonnement des corps noirs. Cependant, dans la plupart des cas, les objets réels ne sont pas compatibles avec ces concepts dans une région de longueur d'onde étendue, même s'ils peuvent s'en approcher dans certains intervalles spectraux réduits. Par exemple, la peinture blanche semble parfaitement *blanche* dans le spectre de la lumière visible, mais elle devient distinctement *grise* à environ 2 μm, et au-delà de 3 μm, elle est presque *noire*.

Trois processus peuvent empêcher un objet réel d'agir comme un corps noir : une fraction du rayonnement incident α peut être absorbée, une fraction ρ peut être réfléchie et une fraction τ peut être transmise. Étant donné que tous ces facteurs dépendent plus ou moins de la longueur d'onde, l'indice λ est utilisé pour impliquer la dépendance spectrale de leur définition. Par conséquent :

- Le facteur spectral d'absorption  $a_{\lambda}$  = le rapport de la puissance énergétique spectrale absorbée par un objet par rapport à son incident.
- Le facteur spectral de réflexion  $\rho_{\lambda}$  = le rapport de la puissance énergétique réfléchie par un objet par rapport à son incident.
- Le facteur spectral de transmission  $\tau_{\lambda}$  = le rapport de la puissance énergétique transmise par un objet par rapport à son incident.

La somme de ces trois facteurs est toujours égale à 1, quelle que soit la longueur d'onde. Ainsi, nous obtenons la relation :

 $\alpha_{\rm i}+\rho_{\rm i}+\tau_{\rm i}=1$ 

Pour les matériaux opaques τ $λ = 0$  et la relation est simplifiée à :

 $\varepsilon_{\lambda} + \rho_{\lambda} = 1$ 

Un autre facteur, appelé émissivité, est requis pour décrire la fraction ε de l'exitance énergétique d'un corps noir produit par un objet à une température spécifique. Par conséquent, nous avons la définition :

Le facteur spectral d'émissivité  $\varepsilon_{\lambda}$  = le rapport de la puissance énergétique d'un objet à la même température et la même longueur d'onde.

Exprimé sous forme mathématique, ce rapport peut être écrit comme celui du facteur spectral d'émissivité de l'objet sur celui d'un corps noir comme suit :

$$
\varepsilon_{\scriptscriptstyle \lambda} = \frac{W_{\scriptscriptstyle \lambda o}}{W_{\scriptscriptstyle \lambda b}}
$$

Généralement, il existe trois types de source de rayonnement, distingués par les façons dont le facteur spectral d'émissivité de chacun varie avec la longueur d'onde.

- Un corps noir pour lequel  $\varepsilon_{\lambda} = \varepsilon = 1$
- Un corps gris, pour lequel  $\varepsilon_{\lambda} = \varepsilon$  = constante inférieure à 1
- Un radiateur sélectif, pour lequel ε varie avec la longueur d'onde

Selon la loi de Kirchhoff, pour n'importe quel matériau, les facteurs d'émissivité et d'absorption spectrales d'un corps sont égaux aux températures et longueurs d'onde définies. C'est-à-dire :

 $\varepsilon_{\!\scriptscriptstyle \lambda} = \alpha_{\!\scriptscriptstyle \lambda}$ 

Nous obtenons pour un matériau opaque (puisque  $\alpha_{\lambda} + \rho_{\lambda} = 1$ ) :

 $\varepsilon_{\lambda} + \rho_{\lambda} = 1$ 

Pour les matériaux très polis ελ est proche de zéro, de sorte que pour un matériau parfaitement réfléchissant (*par exemple* un miroir parfait) nous obtenons :

 $\rho_{\lambda}=1$ 

Pour un corps gris, la formule de Stefan-Boltzmann devient :

 $W = \varepsilon \sigma T^4$  [Watt/m<sup>2</sup>]

Cela signifie que la puissance émissive totale d'un corps gris est identique à celle d'un corps noir à la même température réduite proportionnellement à la valeur ε du corps gris.

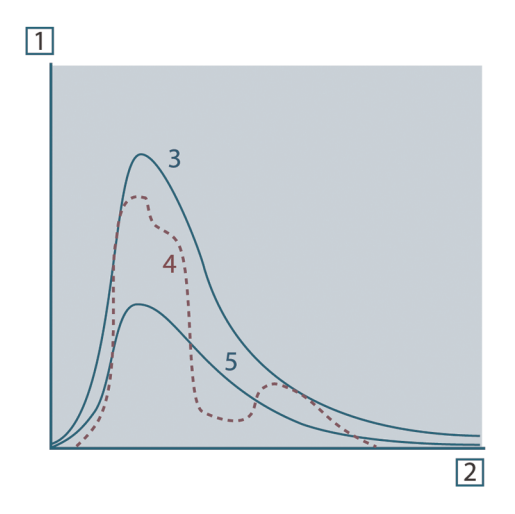

**Figure 16.8** Exitance énergétique et facteur spectral d'émissivité de trois types de radiateur. 1 : Exitance énergétique spectrale ; 2 : Longueur d'onde ; 3 : Corps noir ; 4 : Radiateur sélectif ; 5 : Corps gris.

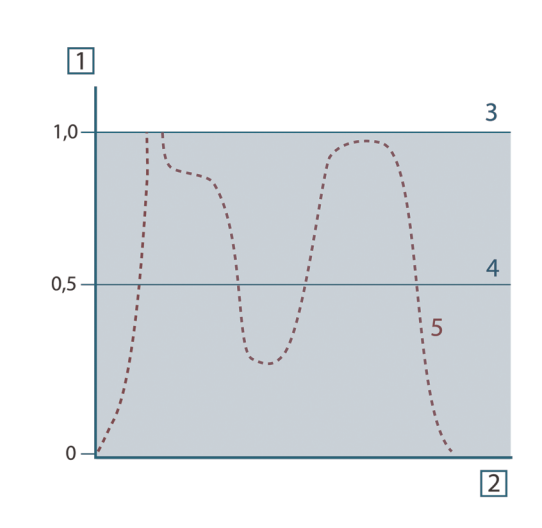

**Figure 16.9** Facteur spectral d'émissivité de trois types de radiateur. 1 : Facteur spectral d'émissivité ; 2 : Longueur d'onde ; 3 : Corps noir ; 4 : Corps gris ; 5 : Radiateur sélectif.

#### **16.4 Matériaux infrarouges semi-transparents**

Considérons maintenant un corps non métallique et semi-transparent, par exemple une plaque en plastique épaisse. Lorsque la plaque est chauffée, le rayonnement généré dans son volume doit se diriger vers les surfaces par l'intermédiaire du matériau dans lequel il est partiellement absorbé. De plus, lorsqu'il arrive à la surface, une partie est réfléchie à l'intérieur. Le rayonnement réfléchi à l'intérieur est de nouveau partiellement absorbé, mais une partie arrive à l'autre surface, par laquelle la plus grande partie s'échappe ; une partie du rayonnement est de nouveau réfléchie. Bien que les réflexions progressives soient de plus en plus faibles, elles doivent être additionnées lorsque l'exitance totale de la plaque est calculée. Lorsque la série géométrique résultante est obtenue, le facteur d'émissivité réel d'un matériau semi-transparent est obtenu par la formule suivante :

$$
\varepsilon_{\lambda} = \frac{(1-\rho_{\lambda})(1-\tau_{\lambda})}{1-\rho_{\lambda}\tau_{\lambda}}
$$

Lorsque la plaque devient opaque, la formule est réduite à :

$$
\varepsilon_{\lambda}=1-\rho_{\lambda}
$$

Cette dernière relation est particulièrement utile car il est souvent plus facile de mesurer la réflexion que de mesurer directement l'émissivité.

# **[17](#page-56-0) La [formule](#page-56-0) de mesure**

<span id="page-56-0"></span>Comme cela a été dit précédemment, lorsque la caméra visualise un objet, elle reçoit également des rayonnements autres que ceux propres à l'objet. Elle perçoit également des rayonnements provenant du milieu environnant réfléchis par la surface de l'objet. Ces deux types de rayonnements sont quelque peu atténués par l'atmosphère du chemin de mesure. Un troisième type de rayonnement vient s'ajouter aux deux précédents : celui de l'atmosphère elle-même.

La description de la situation de mesure illustrée dans la figure ci-dessous, constitue une description des conditions réelles relativement fidèle. Ne sont pas pas pris en considération, par exemple, la lumière du soleil pénétrant dans l'atmosphère ou les rayonnements parasites provenant de sources de rayonnement intenses extérieures au champ de vision. Il est difficile de quantifier de telles interférences ; toutefois, elles sont généralement suffisamment faibles pour pouvoir être ignorées. Dans le cas où elles seraient trop importantes, la configuration de la mesure serait telle que le risque d'interférence serait manifeste, pour un spécialiste en tout cas. Il lui incombe donc de modifier la situation de la mesure de façon à supprimer toute interférence, par exemple en modifiant la direction du champ de vision, en faisant écran aux sources de rayonnement trop intenses, etc.

En partant de la description ci-dessus, il est possible d'utiliser la figure ci-dessous pour en dériver une formule de calcul de la température de l'objet à partir de la sortie de la caméra étalonnée.

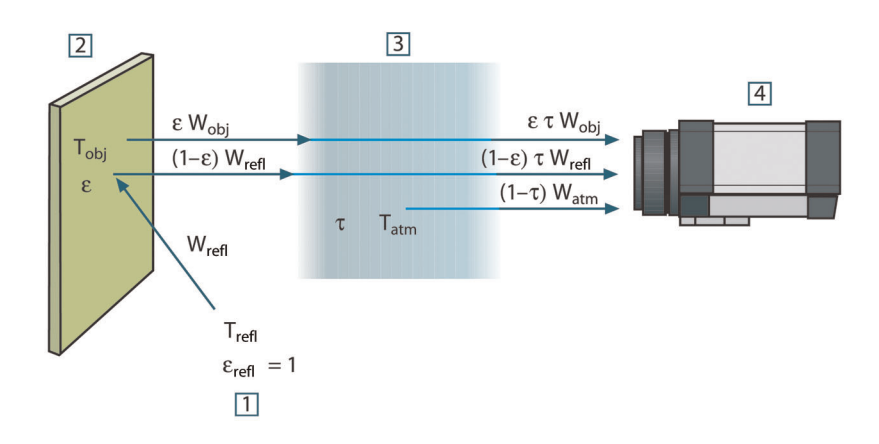

**Figure 17.1** Une représentation schématique de la situation de mesure thermographique générale.1 : Milieu environnant ; 2 : Objet ; 3 : Atmosphère ; 4 : Caméra

Si l'on part du principe que la puissance du rayonnement perçu W provenant de la source d'un corps noir d'une température Tsource génère sur une courte distance un signal de sortie de caméra Usource qui est proportionnel à la puissance d'entrée (caméra à puissance linéaire). On peut alors écrire (Équation 1) :

$$
U_{\text{source}} = CW(T_{\text{source}})
$$

ou, en notation simplifiée :

$$
U_{source} = CW_{source}
$$

C étant une constante.

Si la source doit être un corps gris avec exitance ε, le rayonnement reçu sera donc la εWsource.

Nous sommes maintenant en mesure d'énoncer les trois formules de puissance de rayonnement obtenues :

1. *Émission provenant de l'objet* = ετWobj, ε étant l'exitance de l'objet et τ étant le facteur de transmission de l'atmosphère. La température de l'objet est  $T_{obj}$ .

2. *Émission réfléchie provenant de sources ambiantes* = (1 – ε)τWrefl, (1 – ε) étant le facteur de réflexion de l'objet. Les sources ambiantes ont la température Trefl. Nous sommes partis du principe que la température T<sub>refl</sub> est identique pour toutes les surfaces qui émettent un rayonnement dans une demi-sphère à partir d'un point de la surface de l'objet. Bien sûr, cela correspond parfois une simplification de la réalité. Toutefois, il s'agit d'une simplification nécessaire pour dériver une formule exploitable, et T<sub>refl</sub> peut, du moins en théorie, se voir attribuer une valeur représentant une température efficace dans un milieu environnant complexe.

Notez également que nous sommes partis du principe que l'exitance du milieu environnant = 1. Ce qui, selon la loi de Kirchhoff est correct : tout rayonnement venant frapper les surfaces des mileux environnants peut être absorbé par ces mêmes surfaces. Ainsi l'exitance = 1. (Notez également que la dernière discussion requiert la prise en compte de la totalité de la sphère autour de l'objet.)

3. *Émission provenant de l'atmosphère* = (1 – τ)τWatm, (1 – τ) étant l'exitance de l'atmosphère. La température de l'atmosphère est T<sub>atm</sub>.

Le total de la puissance de rayonnement reçu peut alors être énoncé comme suit (Équation 2) :

$$
W_{\rm tot} = \varepsilon \tau W_{\rm obj} + (1-\varepsilon) \, \tau W_{\rm refl} + (1-\tau) \, W_{\rm atm}
$$

On multiplie chaque terme par la constante C de l'Équation 1 et on remplace les produits CW par la valeur U correspondante selon la même équation, et on obtient (Équation 3) :

$$
U_{\mathit{tot}} = \varepsilon \tau U_{\mathit{obj}} + (1-\varepsilon)\tau U_{\mathit{refl}} + (1-\tau)U_{\mathit{atm}}
$$

Résoudre l'Équation 3 pour U<sub>obi</sub> (Équation 4) :

$$
U_{\textit{obj}} = \frac{1}{\varepsilon\tau}U_{\textit{tot}} - \frac{1-\varepsilon}{\varepsilon}U_{\textit{refl}} - \frac{1-\tau}{\varepsilon\tau}U_{\textit{atn}}
$$

Ceci est la formule de mesure générale utilisée dans tout équipement thermographique de FLIR Systems. Les voltages de la formule sont :

**Table 17.1** Voltages

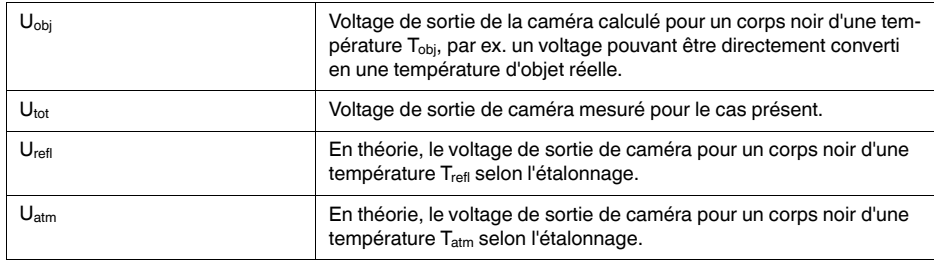

L'utilisateur doit fournir un certain nombre de valeurs de paramètres pour le calcul :

- exitance de l'objet ε,
- humidité relative,
- Tatm
- distance de l'objet (D<sub>obj</sub>),
- température (réelle) du milieu environnant de l'objet, ou la température ambiante réfléchie T<sub>refl</sub>, et
- la température de l'atmosphère T<sub>atm</sub>

Cette tâche peut parfois s'avérer difficile pour l'utilisateur étant donné qu'il n'existe aucun moyen d'obtenir facilement des valeurs précises de l'exitance et du facteur de transmission pour le cas présent. Les deux températures sont normalement moins difficiles à établir, à condition que le milieu environnant ne contienne pas de sources de rayonnement trop intenses ni trop importantes.

Une question se pose alors : Est-il primordial de connaître les valeurs exactes de ces paramètres ? A ce stade, il est intéressant de se pencher sur le problème en se référant aux différents cas de figure et de comparer les magnitudes relatives de trois termes de rayonnement. Vous verrez alors dans quels cas il est important d'utiliser des valeurs correctes pour ces paramètres.

Les figures ci-dessous illustrent les magnitudes relatives dans trois exemples de rayonnement pour trois températures d'objet différentes, deux exitances et deux gammes spectrales : SW et LW. Les autres paramètres ont les valeurs suivantes, lesquelles restent inchangées :

- $τ = 0,88$
- $T_{refl} = +20 °C$
- $T_{atm} = +20 °C$

Il est évident que les mesures de températures d'objet basses posent plus problèmes que les mesures de températures élevées étant donné que les sources de rayonnement « perturbatrices » sont plus importantes dans le premier cas. Si l'exitance de l'objet est basse, la situation s'en trouvera encore plus compliquée.

Il ne nous reste plus qu'a répondre à la question de l'importance d'autoriser la courbe d'étalonnage au delà du point maximum d'étalonnage, ce que nous appelons extrapolation. Supposons que dans un cas de mesure nous obtenions  $U_{\text{tot}} = 4.5$  volts. Le point d'étalonnage maximal pour la caméra était de l'ordre de 4,1 volts, une valeur inconnue de l'utilisateur. Ainsi, même si l'objet devait être un corps noir, par ex.  $U_{\text{obj}} = U_{\text{tot}}$ , en convertissant les 4,5 volts en température, nous procédons en réalité à l'extrapolation de la courbe de l'étalonnage.

Supposons à présent que l'objet ne soit pas noir, mais qu'il ait une exitance de 0,75 et un facteur de transmission de 0,92. Supposons également que les deux seconds termes de l'Équation 4 atteignent environ 0,5 volts à eux-deux. En calculant  $U_{obj}$  à l'aide de l'Équation 4, on obtient alors  $U_{obj} = 4.5 / 0.75 / 0.92 - 0.5 = 6.0$ . Il s'agit là d'une extrapolation extrême, si l'on considère que l'amplificateur vidéo limite probablement la sortie à 5 volts ! Notez, cependant, que l'application de la courbe d'étalonnage reste un procédé théorique, qui ne fait pas état de limitations électroniques ou autres. Nous pensons que si la caméra ne présente aucune limitation de signal, et si l'étalonnage est largement supérieur à 5 volts, la courbe résultante serait identique à la courbe réelle extrapolée supérieure à 4,1volts, à condition que l'agorithme d'étalonnage soit basé sur la radiophysique, comme l'algorithme de FLIR Systems. Naturellement il doit y avoir une limite à de telles extrapolations.

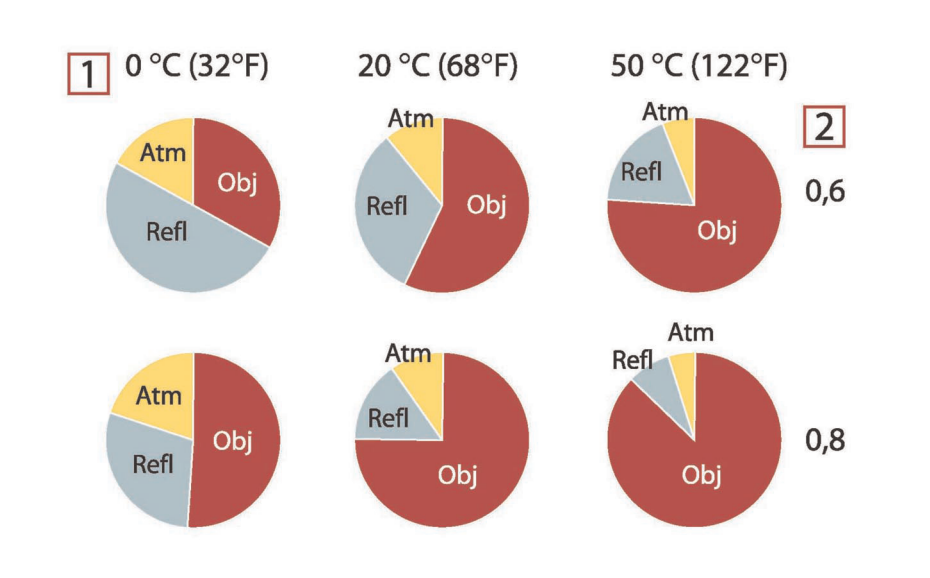

**Figure 17.2** Magnitudes relatives de sources de rayonnement sous différentes conditions de mesure (caméra SW). 1 : Température de l'objet ; 2 : Exitance ; Obj : Rayonnement d'objet ; Refl : Rayonnement réfléchi ; Atm : rayonnement de l'atmosphère. Paramètres fixes :  $\tau = 0.88$  ;  $T_{refl} = 20$  °C;  $T_{atm} = 20$  °C.

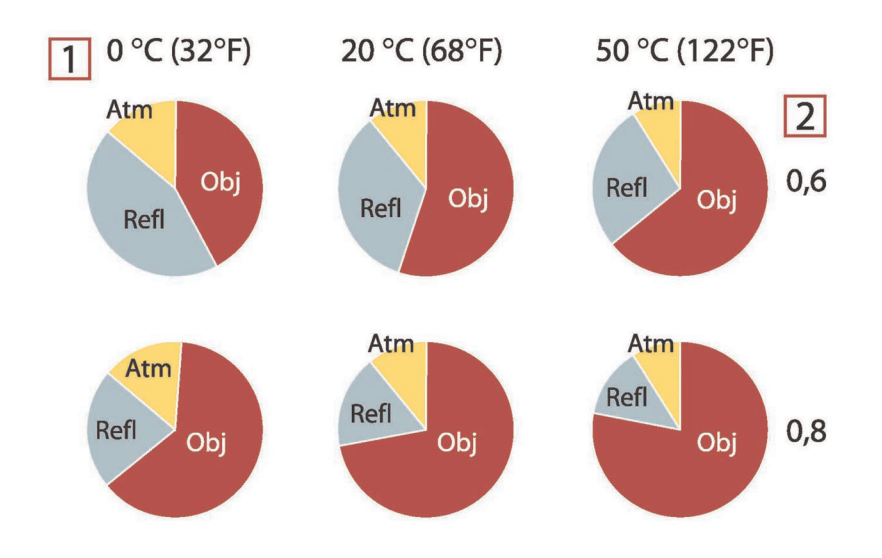

**Figure 17.3** Magnitudes relatives de sources de rayonnement sous différentes conditions de mesure (caméra LW). 1 : Température de l'objet ; 2 : Exitance ; Obj : Rayonnement d'objet ; Refl : Rayonnement réfléchi ; Atm : rayonnement de l'atmosphère. Paramètres fixes : τ = 0,88 ; T<sub>refl</sub> = 20 °C; T<sub>atm</sub> = 20 °C.

<span id="page-60-0"></span>Cette section rassemble les données d'émissivité issues des publications relatives à l'infrarouge et des mesures issues des systèmes FLIR Systems.

# **18.1 Références**

- 1. Mikaél A. Bramson : *Infrared Radiation, A Handbook for Applications*. Plenum press, N.Y.
- 2. William L. Wolfe, George J. Zissis : *The Infrared Handbook*, Office of Naval Research, Department of Navy. Washington, D.C.
- 3. Madding, R. P. : *Thermographic Instruments and systems*. Madison, Wisconsin : University of Wisconsin - Extension, Department of Engineering and Applied Science.
- 4. William L. Wolfe : *Handbook of Military Infrared Technology*, Office of Naval Research, Department of Navy. Washington, D.C.
- 5. Jones, Smith, Probert : *External thermography of buildings...*, Proc. of the Society of Photo-Optical Instrumentation Engineers, vol. 110, Industrial and Civil Applications of Infrared Technology. London, June 1977.
- 6. Paljak, Pettersson : *Thermography of Buildings*. Swedish Building Research Institute. Stockholm, 1972.
- 7. Vlcek, J : *Determination of emissivity with imaging radiometers and some emissivities*  $at \lambda = 5 \mu m$ . Photogrammetric Engineering and Remote Sensing.
- 8. Kern : *Evaluation of infrared emission of clouds and ground as measured by weather satellites*. Defence Documentation Center, AD 617 417.
- 9. Öhman, Claes : *Emittansmätningar med AGEMA E-Box*. Teknisk rapport, AGEMA 1999. (Emittance measurements using AGEMA E-Box. Technical report, AGEMA 1999.)
- 10. Matteï, S., Tang-Kwor, E : *Emissivity measurements for Nextel Velvet coating 811-21 between –36°C AND 82°C.*
- 11. Lohrengel & Todtenhaupt (1996)
- 12. ITC Technical publication 32.
- 13. ITC Technical publication 29.

#### **REMARQUE**

Les valeurs d'émissivité du tableau ci-dessous sont enregistrées à l'aide d'une caméra ondes courtes (SW). Ces valeurs ne sont que des recommandations et sont à utiliser avec précaution.

#### **18.2 Tables**

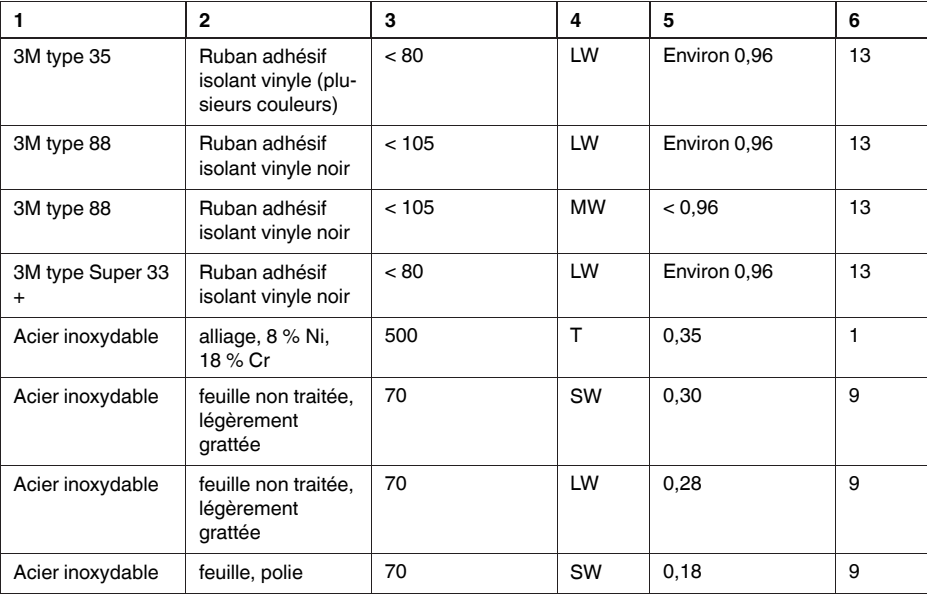

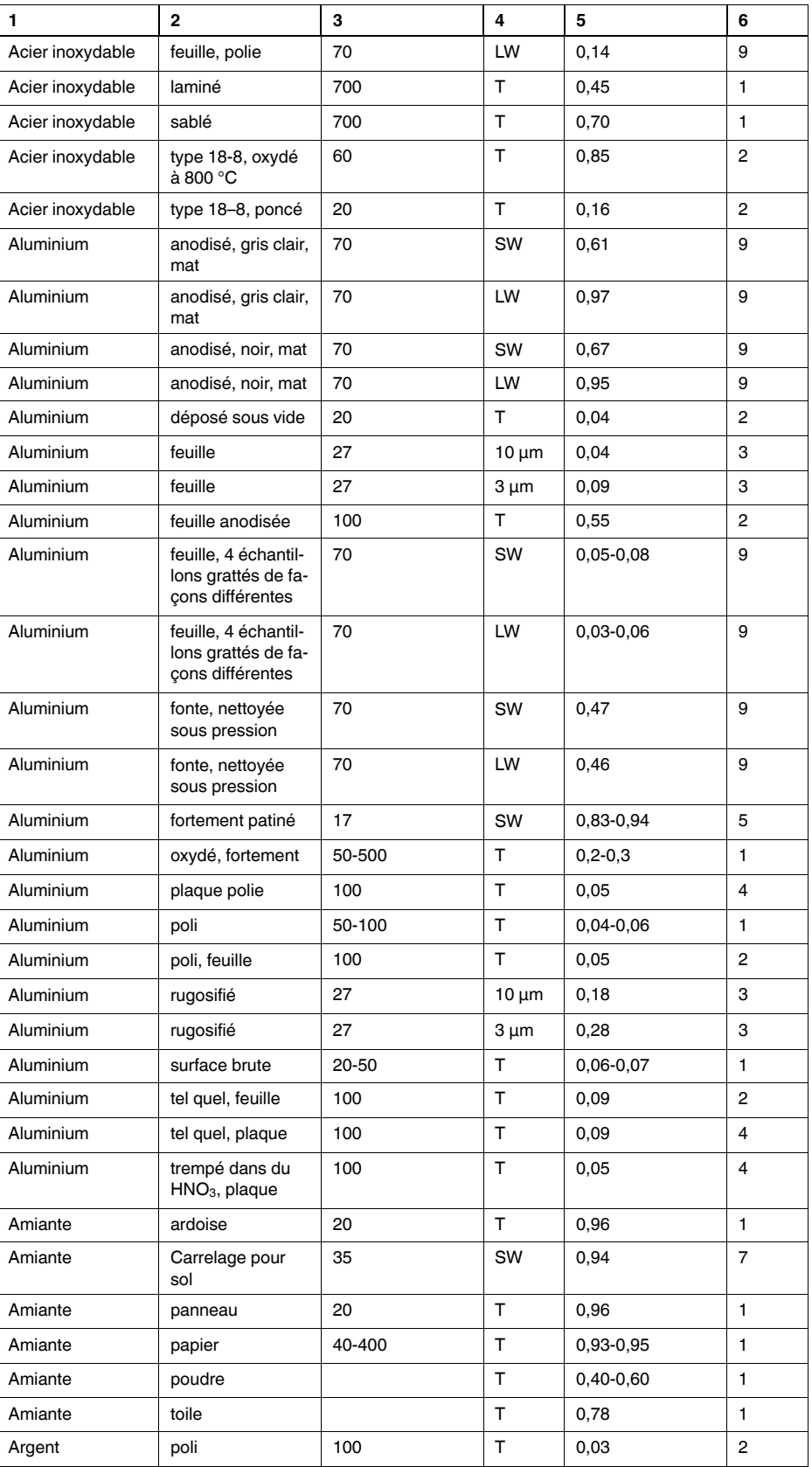

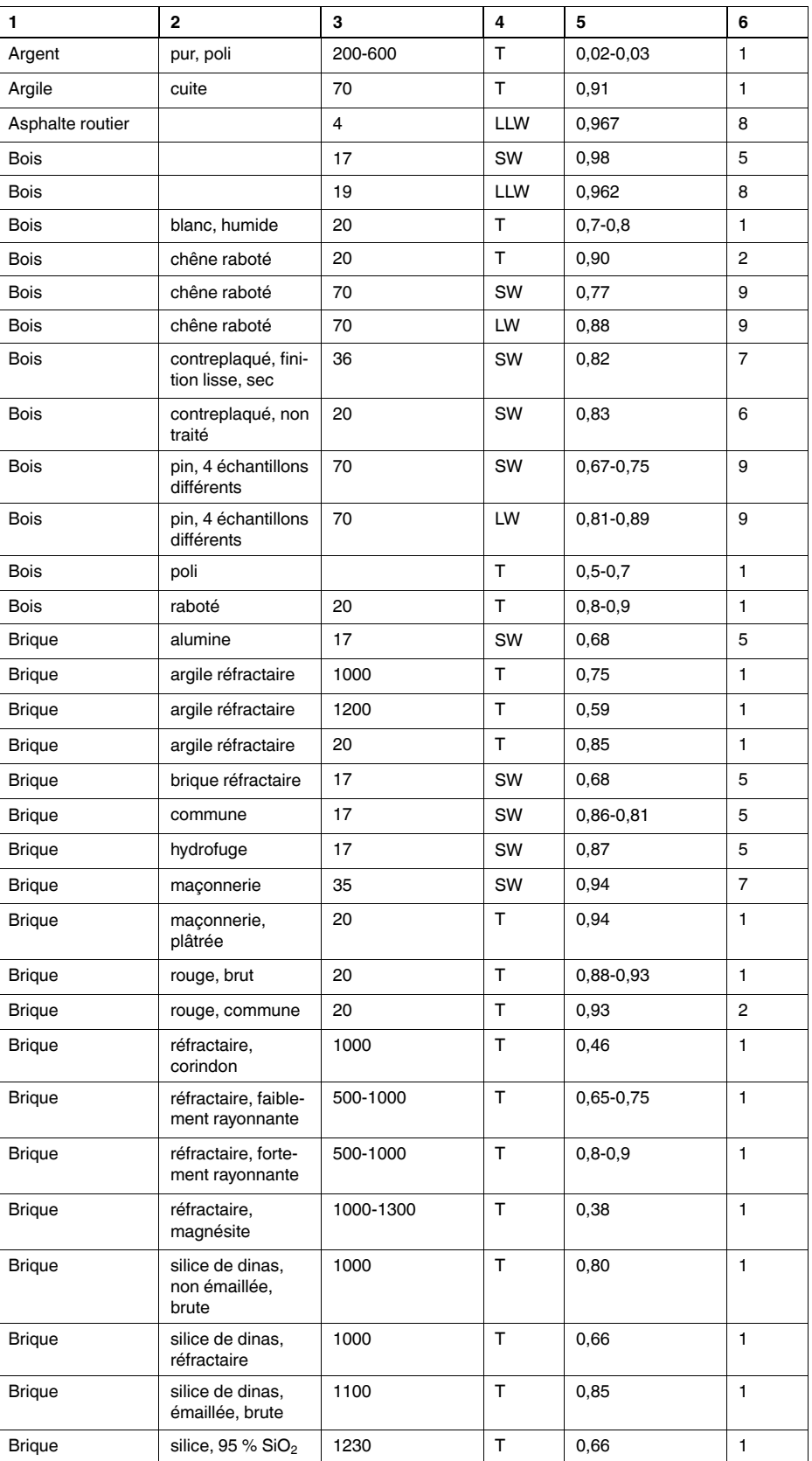

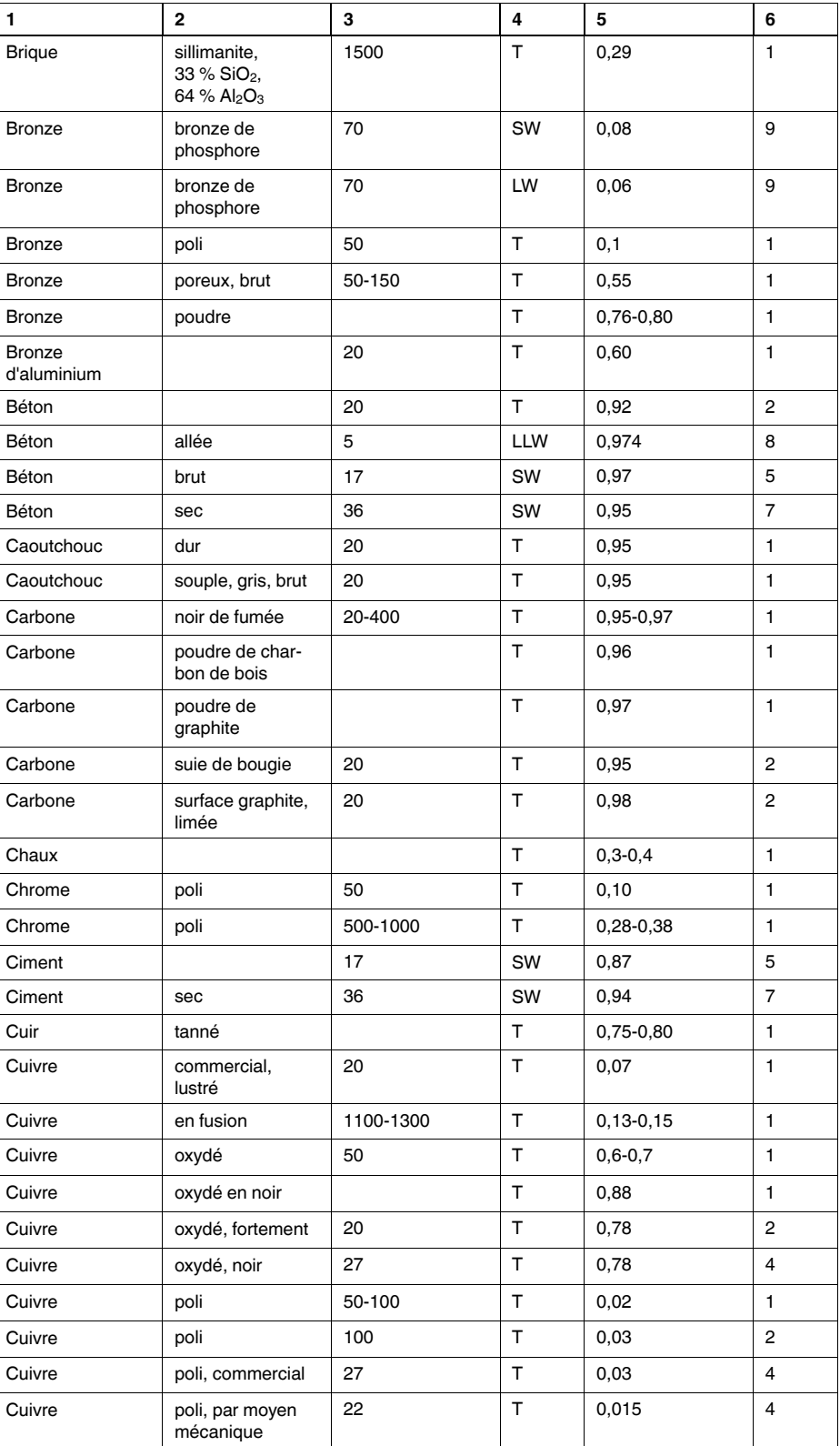

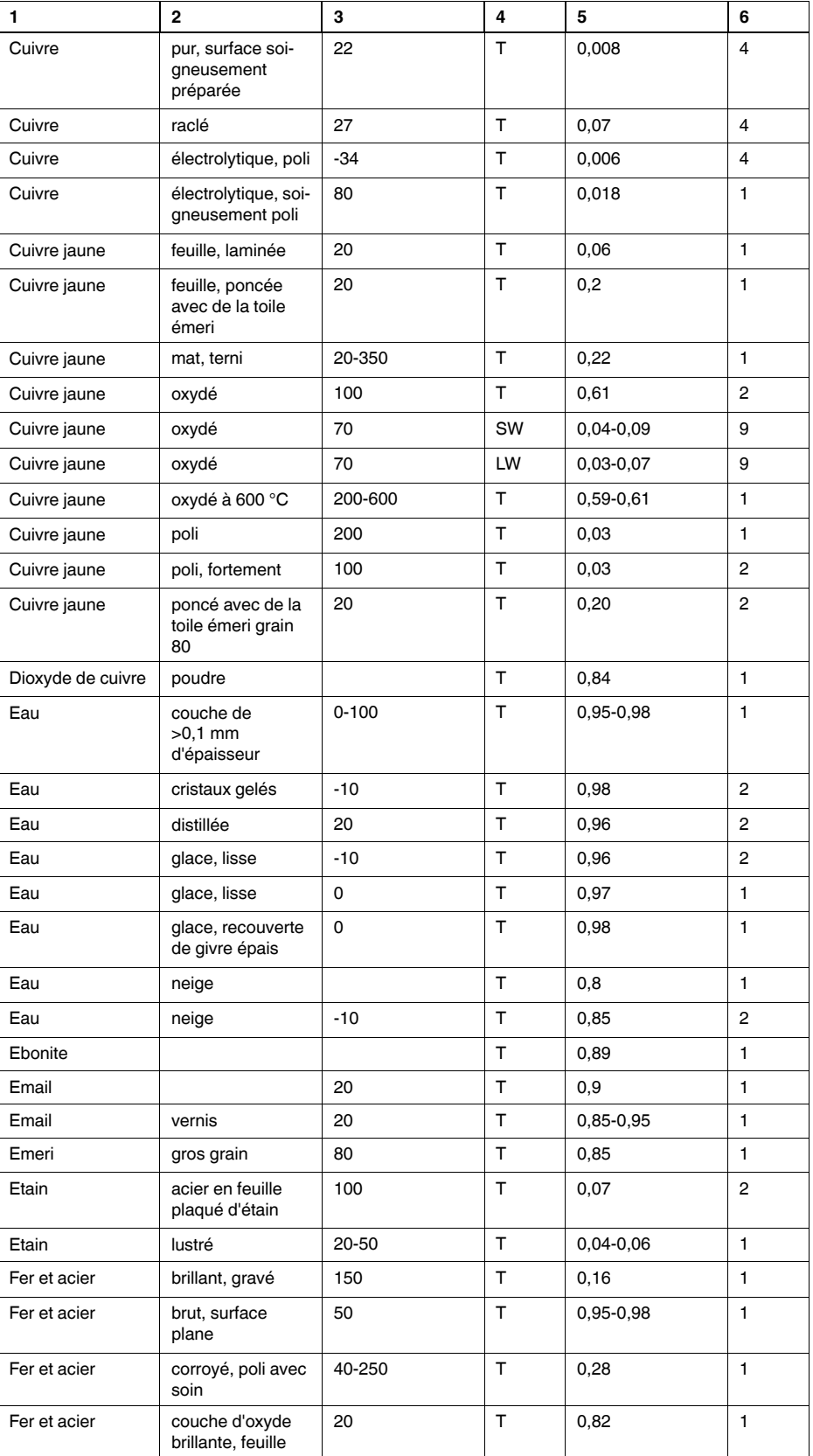

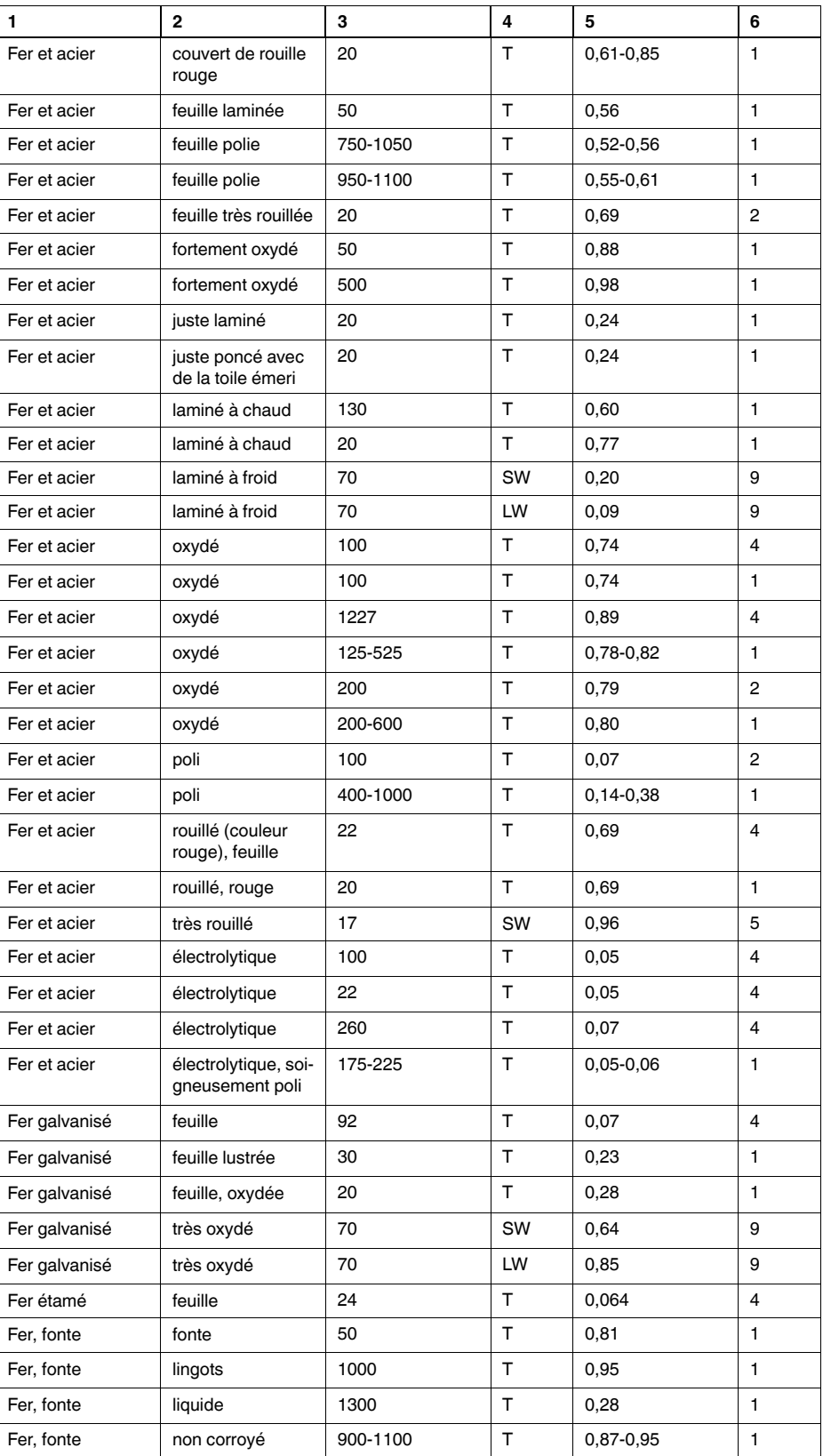

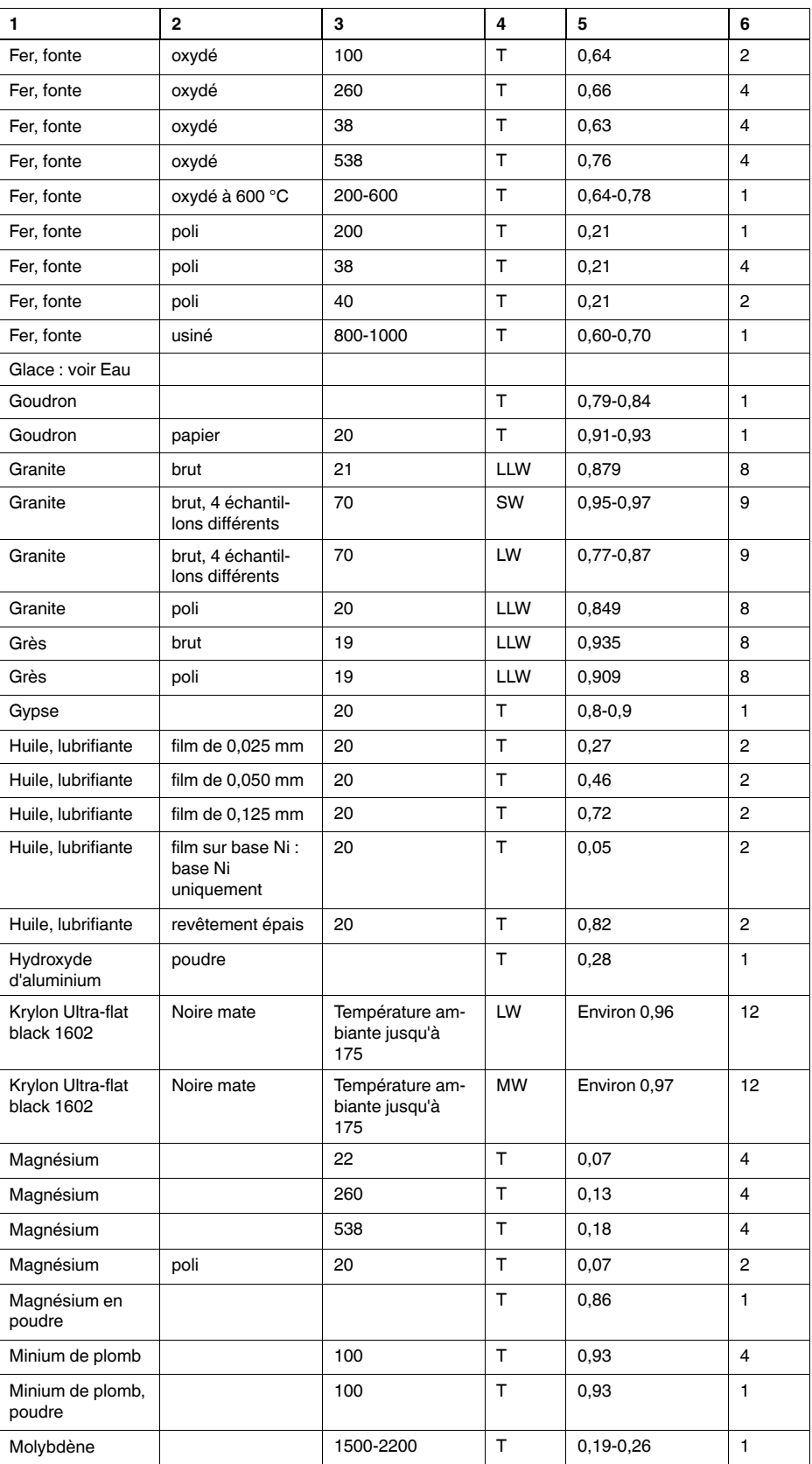

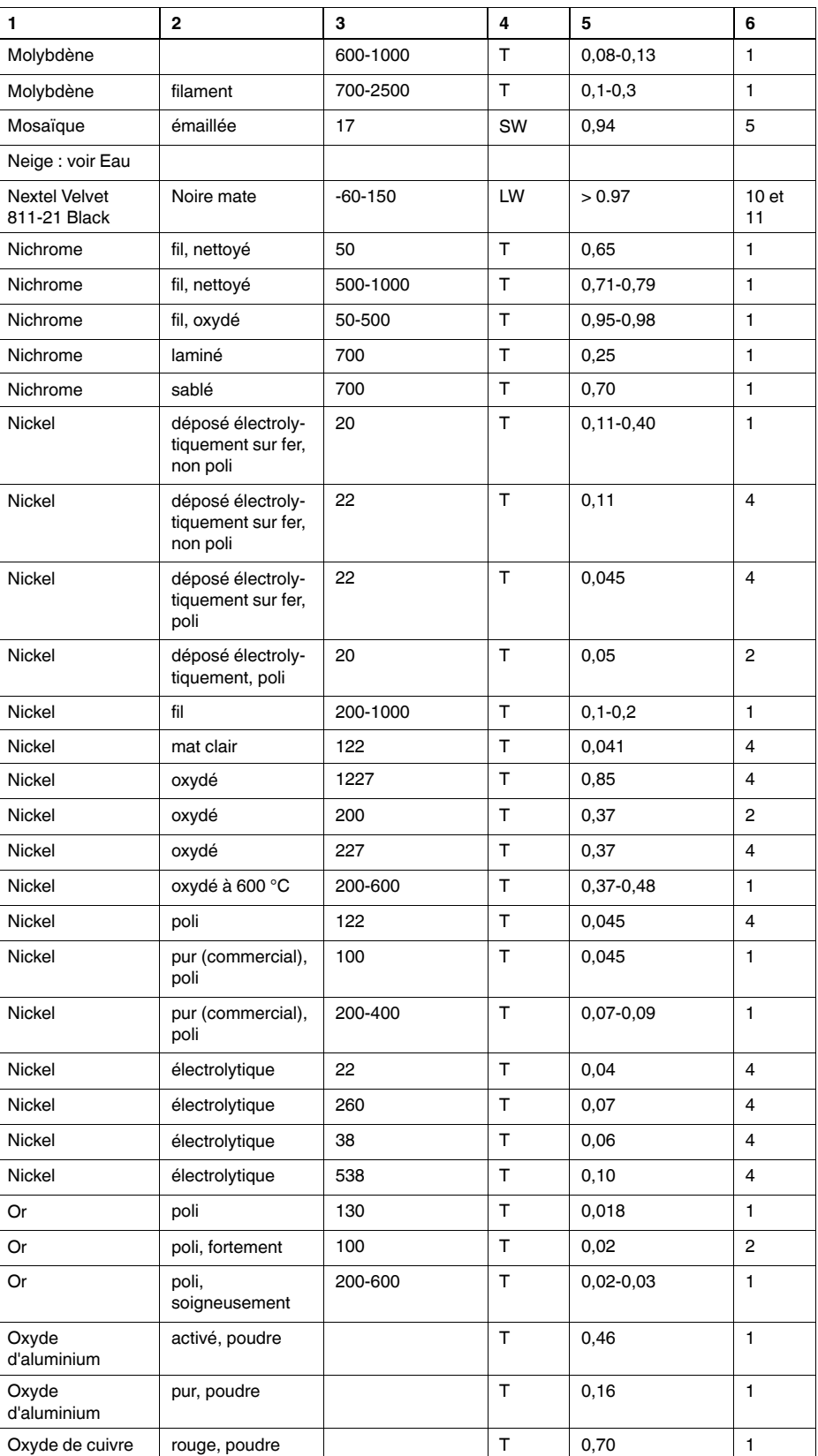

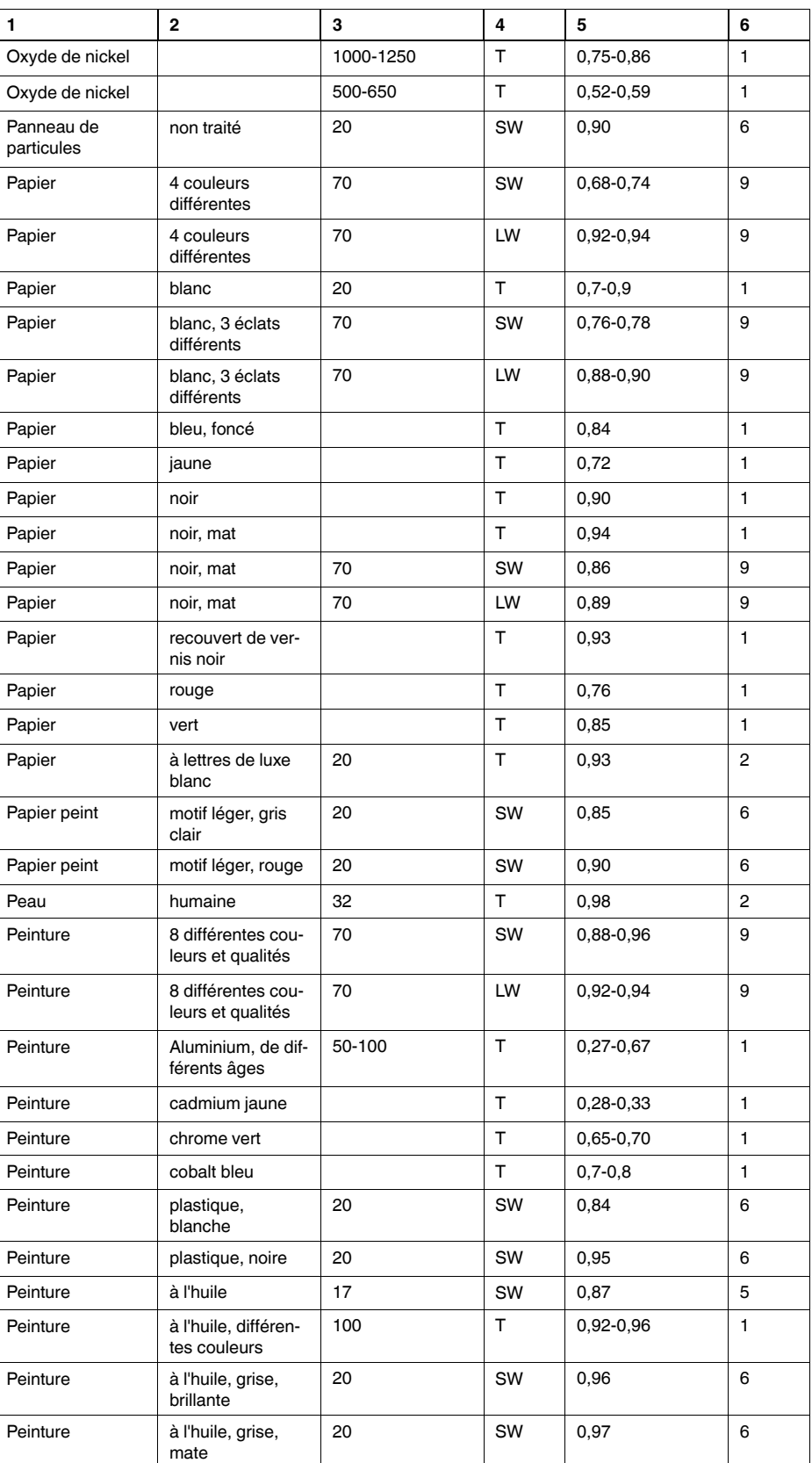

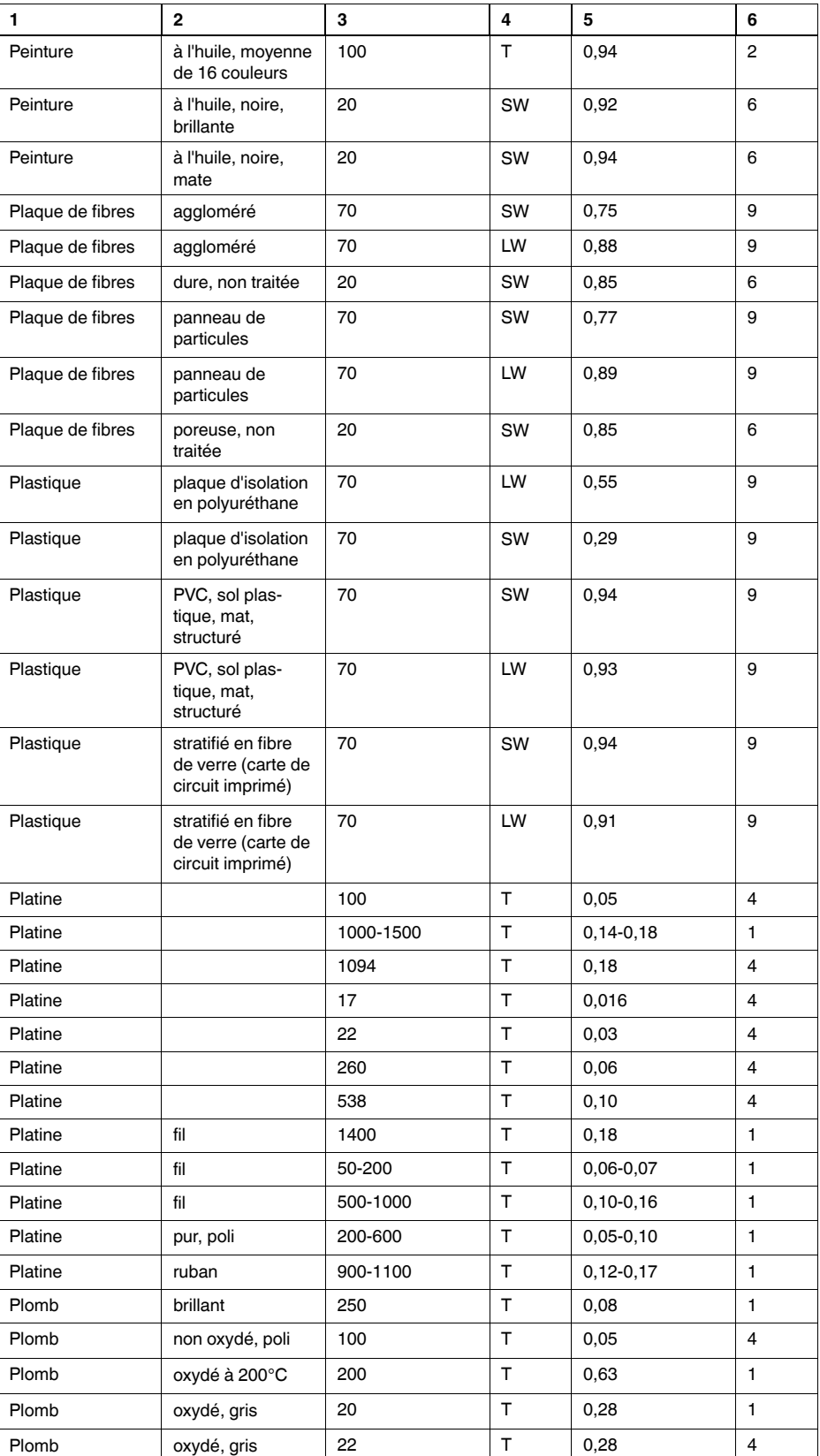

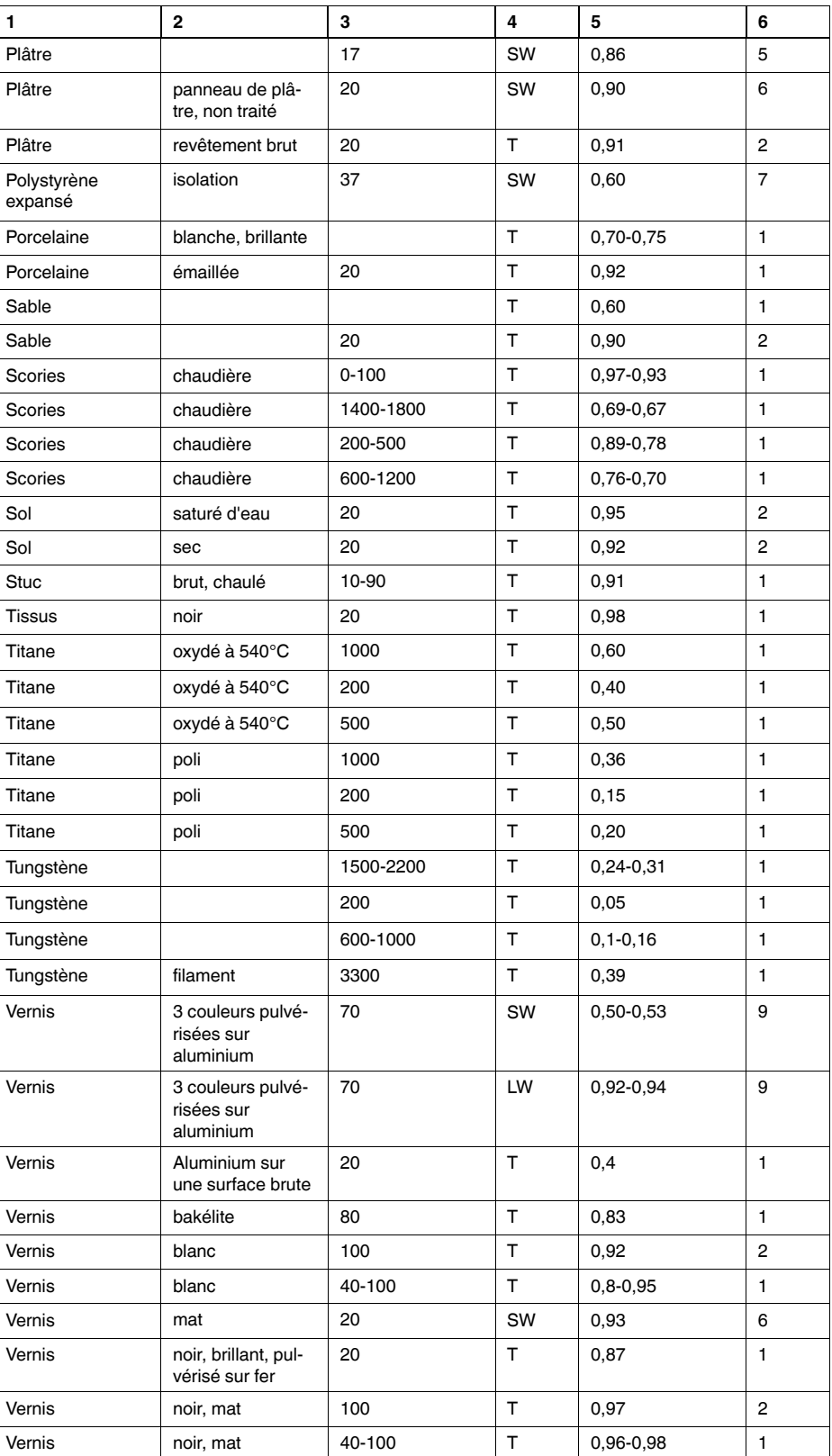

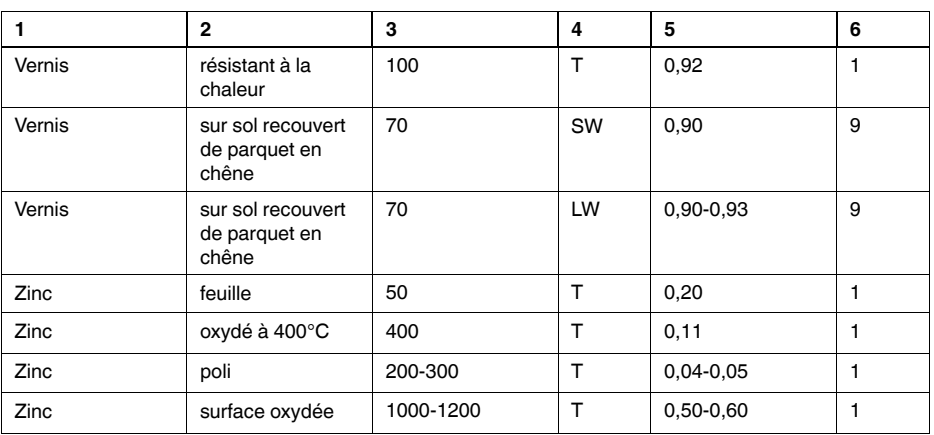
## **A note on the technical production of this publication**

This publication was produced using XML — the eXtensible Markup Language. For more information about XML, please visit http://www.w3.org/XML/

## **A note on the typeface used in this publication**

This publication was typeset using Linotype Helvetica™ World. Helvetica™ was designed by Max Miedinger (1910–1980)

## **LOEF (List Of Effective Files)**

[T501027.xml;](#page-0-0) fr-FR; AC; 9769; 2013-11-13 [T505552.xml;](#page-8-0) fr-FR; 9599; 2013-11-05 [T505551.xml;](#page-10-0) fr-FR; 9354; 2013-10-15 [T505469.xml;](#page-13-0) fr-FR; 8097; 2013-06-11 [T505013.xml;](#page-14-0) fr-FR; 9229; 2013-10-03 [T505545.xml;](#page-15-0) fr-FR; 9045; 2013-09-19 [T505547.xml;](#page-16-0) fr-FR; 9493; 2013-10-24 [T505550.xml;](#page-19-0) fr-FR; 9488; 2013-10-24 [T505097.xml;](#page-27-0) fr-FR; 5929; 2012-10-29 [T505470.xml;](#page-29-0) fr-FR; 5935; 2012-10-29 [T505012.xml;](#page-30-0) fr-FR; 8134; 2013-06-12 [T505007.xml;](#page-35-0) fr-FR; 9229; 2013-10-03 [T505004.xml;](#page-38-0) fr-FR; 5937; 2012-10-29 [T505000.xml;](#page-41-0) fr-FR; 9354; 2013-10-15 [T505005.xml;](#page-46-0) fr-FR; 5939; 2012-10-29 [T505001.xml;](#page-49-0) fr-FR; 9354; 2013-10-15 [T505006.xml;](#page-56-0) fr-FR; 9354; 2013-10-15 [T505002.xml;](#page-60-0) fr-FR; 9354; 2013-10-15

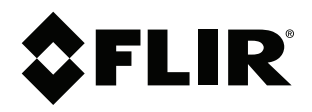

## **Corporate Headquarters**

FLIR Systems, Inc. 27700 SW Parkway Ave. Wilsonville, OR 97070 USA Telephone: +1-503-498-3547

**Website** http://www.flir.com

**Customer support** http://support.flir.com

Publ. No.: 7559828<br>
Release: AC<br>
Commit: 9769<br>
Head: 9769 Release: AC Commit: 9769 Head: 9769 Language: fr-FR Modified: 2013-11-13 Formatted: 2013-12-17